# **UM11316 MIFARE SAM AV3 evaluation board**

**Rev.** 1.2 — 12 April 2022<br> **EXECUTE:** THE SECTED MENTE COMPANY PUBLIC

**586312 COMPANY PUBLIC**

#### **Document information**

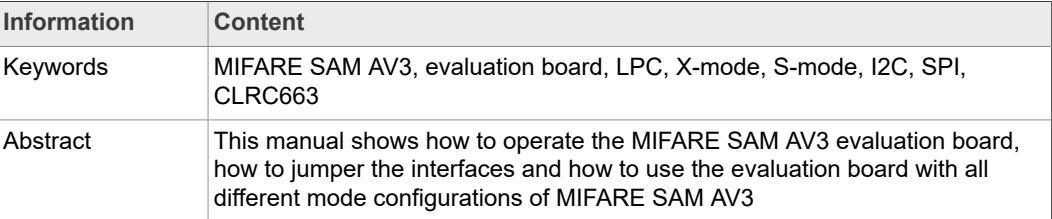

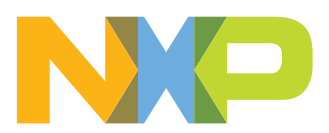

# **Revision history**

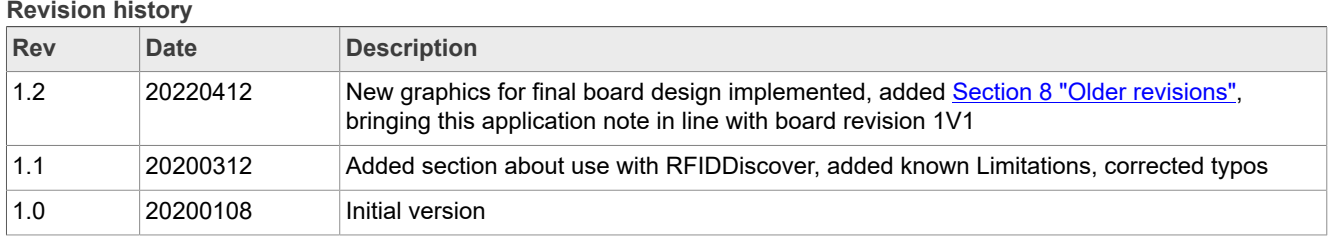

# <span id="page-2-2"></span>**1 Introduction**

<span id="page-2-1"></span>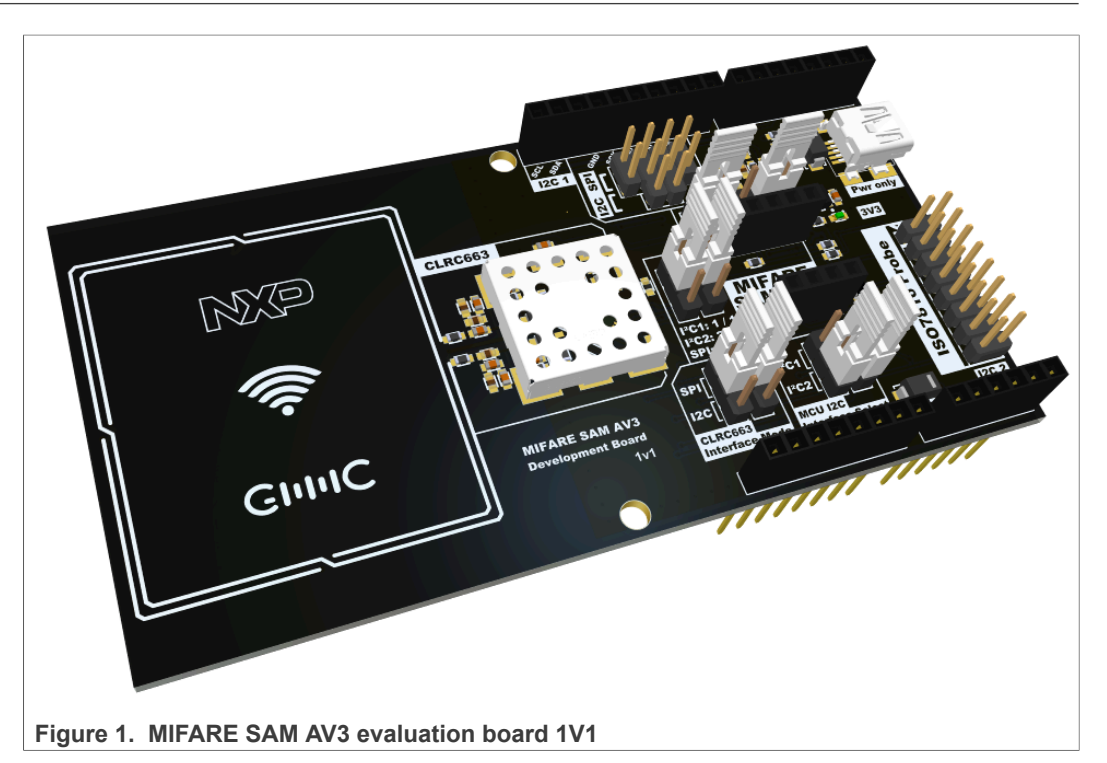

The MIFARE SAM AV3 offers various different modes of operation, interfaces and other configuration settings. The MIFARE SAM AV3 evaluation board shall help to evaluate these modes all on a single Arduino shield shaped board, in combination with any MCU. Additionally, the board features a CLRC663 NFC frontend for quick and easy design development and evaluation.

<span id="page-2-3"></span>**The current latest revision is 1V1**, refer to **[Section 8](#page-30-0)** for older versions.

#### **1.1 Scope**

The scope of this document is to give an overview of all interfacing options, jumper settings and usage possibilities that the MIFARE SAM AV3 evaluation board offers.

### **1.2 Abbreviations**

<span id="page-2-4"></span><span id="page-2-0"></span>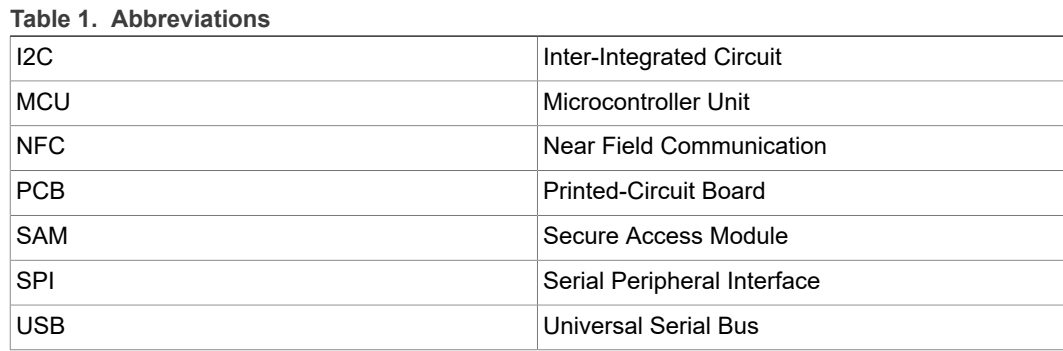

# <span id="page-3-0"></span>**2 FCC and IC Compliance Statement**

### <span id="page-3-1"></span>**2.1 FCC Compliance Statement**

This device complies with part 15 of the FCC Rules. Operation is subject to the following two conditions:

(1) this device may not cause harmful interference, and (2) this device must accept any interference received, including interference that may cause undesired operation.

CAUTION: The grantee is not responsible for any changes or modifications not expressly approved by the party responsible for compliance. Such modifications could void the user's authority to operate the equipment.

NOTE: This equipment has been tested and found to comply with the limits for a Class B digital device, pursuant to Part 15 of the FCC Rules. These limits are designed to provide reasonable protection against harmful interference in a residential installation. This equipment generates, uses, and can radiate radio frequency energy, and if not installed and used in accordance with the instructions, may cause harmful interference to radio communications. However, there is no guarantee that interference will not occur in a particular installation. If this equipment does cause harmful interference to radio or television reception, which can be determined by turning the equipment off and on, the user is encouraged to try to correct the interference by one or more of the following measures:

– Reorient or relocate the receiving antenna.

– Increase the separation between the equipment and receiver.

– Connect the equipment into an outlet on a circuit different from that to which the receiver is connected.

<span id="page-3-2"></span>– Consult the dealer or an experienced radio/TV technician for help.

### **2.2 Canadian Compliance Statement**

This device contains license-exempt transmitter(s)/receiver(s) that comply with Innovation, Science and Economic Development Canada license-exempt RSS(s). Operation is subject to the following two conditions:

(1) This device may not cause interference.

(2) This device must accept any interference, including interference that may cause undesired operation of the device.

L'émetteur/récepteur exempt de licencecontenudans le présentappareilestconformeaux CNRd'Innovation, Sciences et Développementéconomique Canada applicables aux appareils radio exempts de licence. L'exploitationestautorisée aux deux conditions suivantes:

- 1. L'appareil ne doit pas produire de brouillage;
- 2. L'appareildoitaccepter toutbrouillageradioélectriquesubi, mêmesi le brouillageest susceptible d'encompromettre le fonctionnement.

### **2.3 Label Information**

<span id="page-4-1"></span>The necessary compliance information label can be found at the bottom of the PCB. There are to possible options. Silk screen and label or silk screen only.

<span id="page-4-0"></span>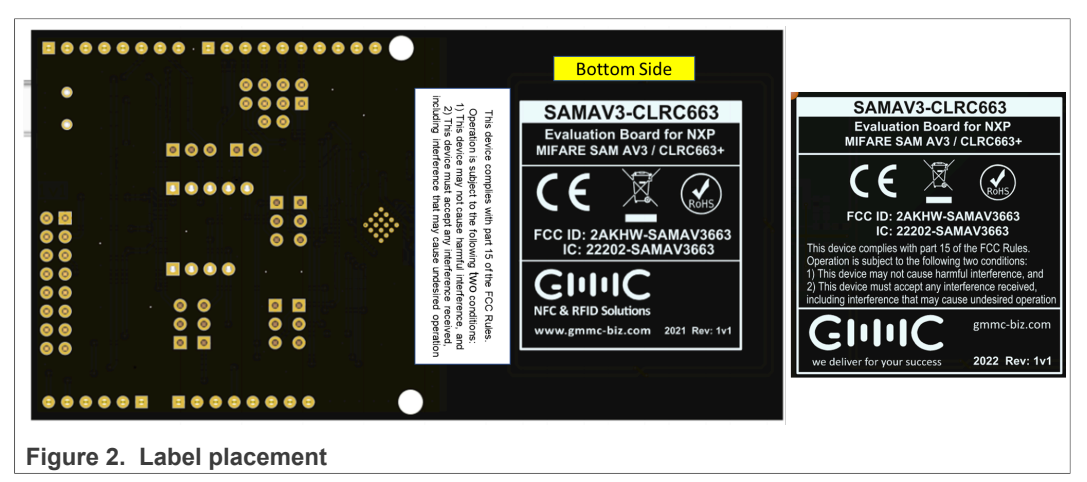

# <span id="page-5-2"></span>**3 Block diagram**

<span id="page-5-0"></span>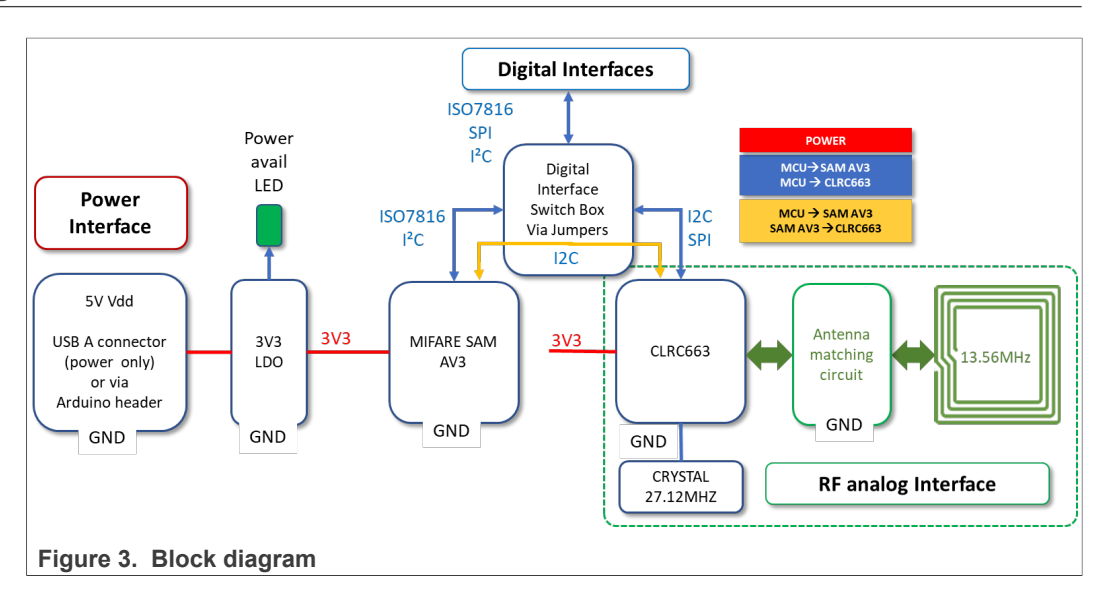

<span id="page-5-1"></span>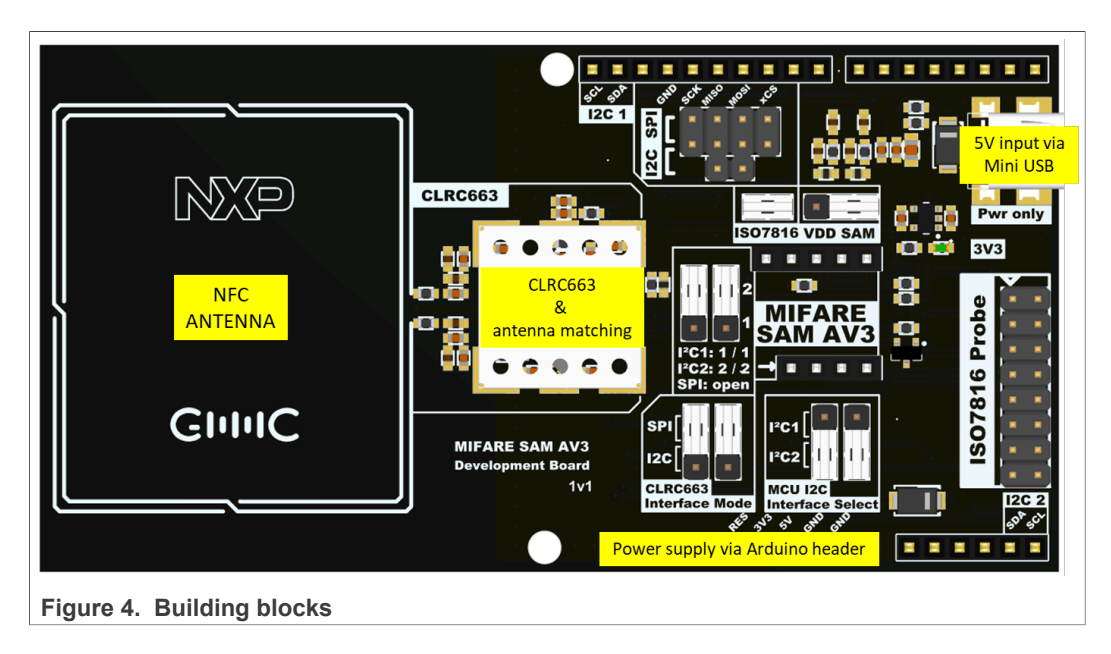

## **MIFARE SAM AV3 evaluation board**

<span id="page-6-0"></span>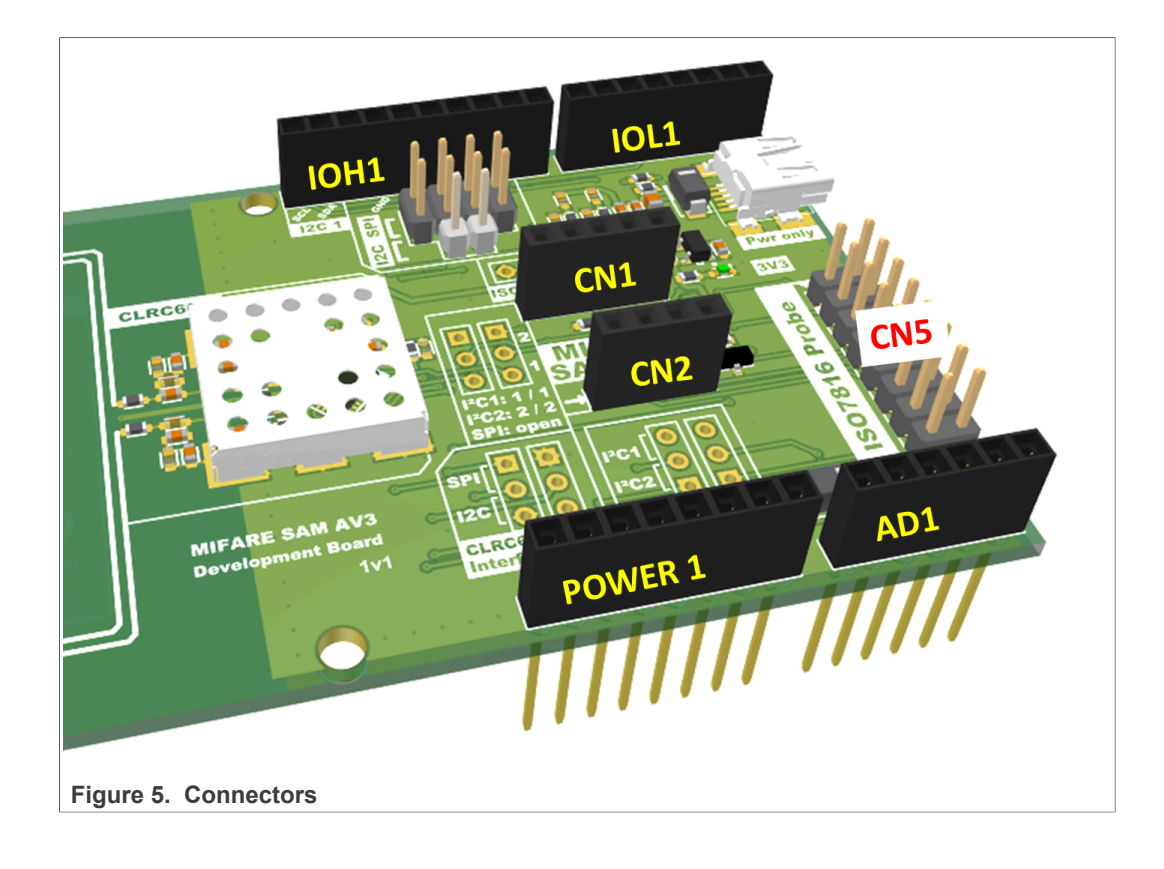

# <span id="page-7-2"></span>**4 Schematics**

### **4.1 Power management**

<span id="page-7-3"></span><span id="page-7-0"></span>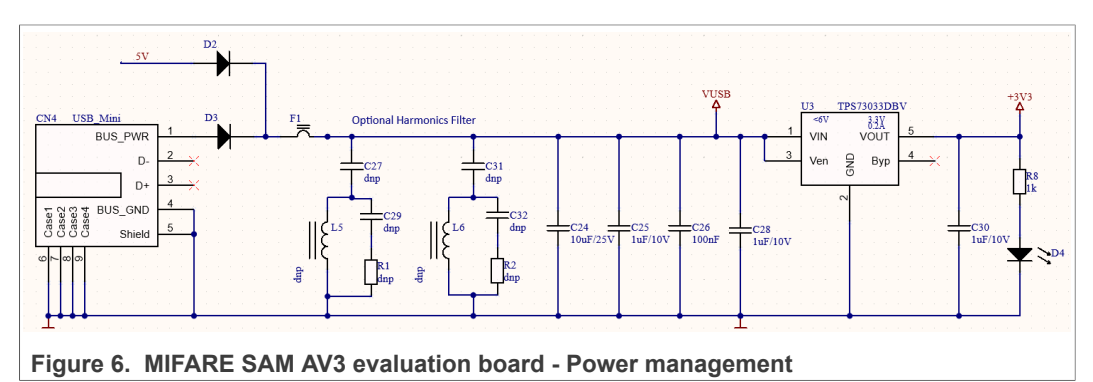

The MIFARE SAM AV3 evaluation board is equipped with a mini-USB port to power the system. The port is only used for power, it is not used for any communication/debug etc. The entire board can be powered by either the USB port or the 5 V line on the Arduino header. The power LED signalizes the properly powered state of the board.

### **4.2 CLRC663**

<span id="page-7-4"></span><span id="page-7-1"></span>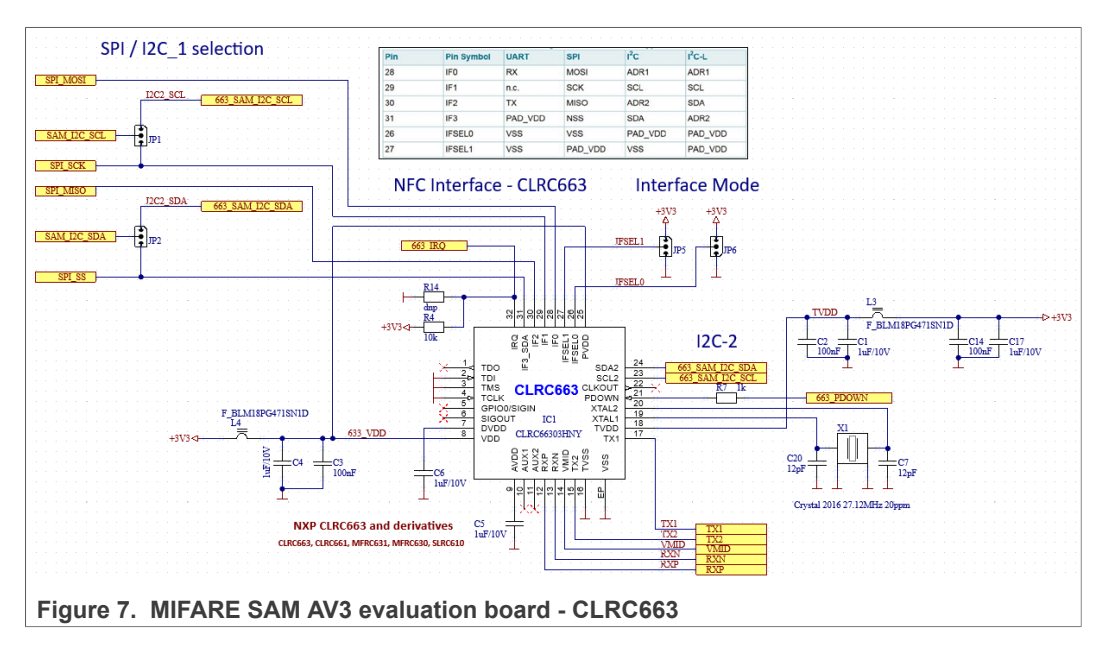

<span id="page-8-0"></span>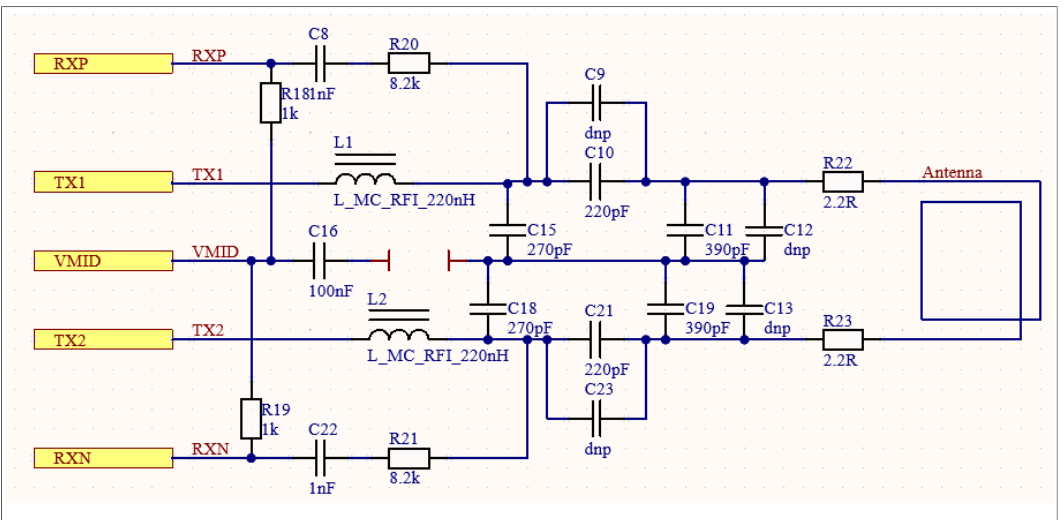

**Figure 8. MIFARE SAM AV3 evaluation board - Antenna matching**

The MIFARE SAM AV3 evaluation board also has a CLRC663 contactless frontend directly built-in, which can be interfaced via SPI, and  $I^2C$ . All Interfacing options are available and can be configured by jumpers. The SPI-Interface is directly connected to the Arduino® header, the I<sup>2</sup>C interfaces are meant to be used by MIFARE SAM AV3 for X-mode. Detailed instructions for the jumper settings can be found in section [Jumper](#page-13-0) [setting](#page-13-0).

### **4.3 Arduino R3 header**

<span id="page-8-2"></span>The MIFARE SAM AV3 evaluation board is equipped with a Arduino R3 compatible header. The evaluation board can be fully powered with the 5 V line from this header. All other voltages are directly generated on the board out of this 5 V line. The header also uses the SPI interface, which can be connected to the CLRC663 host interface for direct communication. For SAM communication, the user can choose between 2  $1^2C$ interfaces: The default one on IOH1 (called  $1<sup>2</sup>C1$ ), as well as an alternative pinning on AD1 (called I<sup>2</sup>C2). IO4 and IO5 are used for the CLRC663 PDOWN and IRQ, and IO6 can be jumpered to be the MIFARE SAM AV3 VDD.

<span id="page-8-1"></span>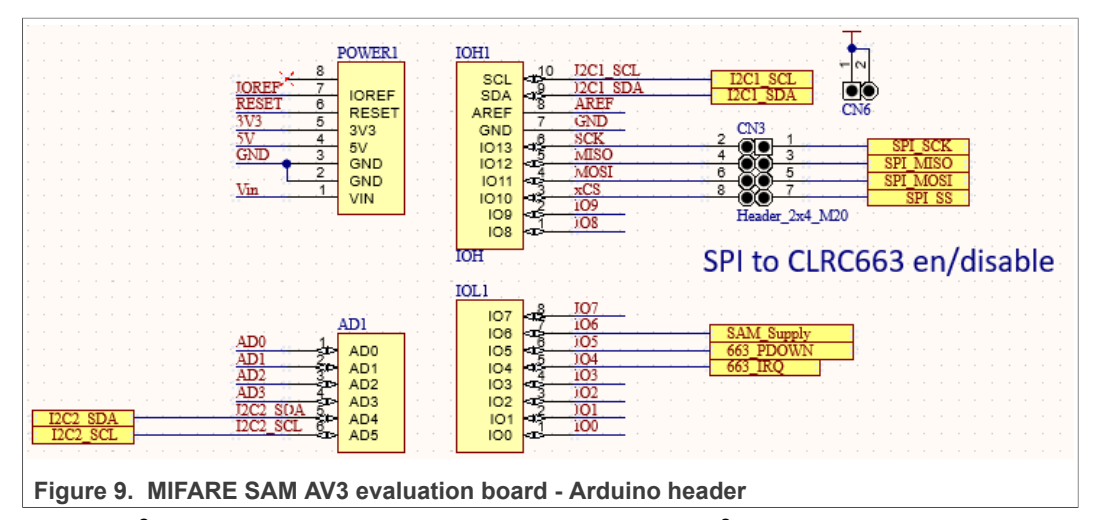

After the I<sup>2</sup>C interface selection jumper from the MCU, the I<sup>2</sup>C interface is forced to 3V3. This way, either 5 V or 3V3 MCU's can be used. As the MIFARE SAM AV3 is powered

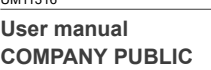

by 3V3, the I<sup>2</sup>C interface voltage on SDA must not exceed this value. The SCL line of this interface is shifted down to 1V8 directly on the MIFARE SAM Av3 add-on board. The reason for this additional shifting is described in the [data sheet](#page-33-0).

<span id="page-9-0"></span>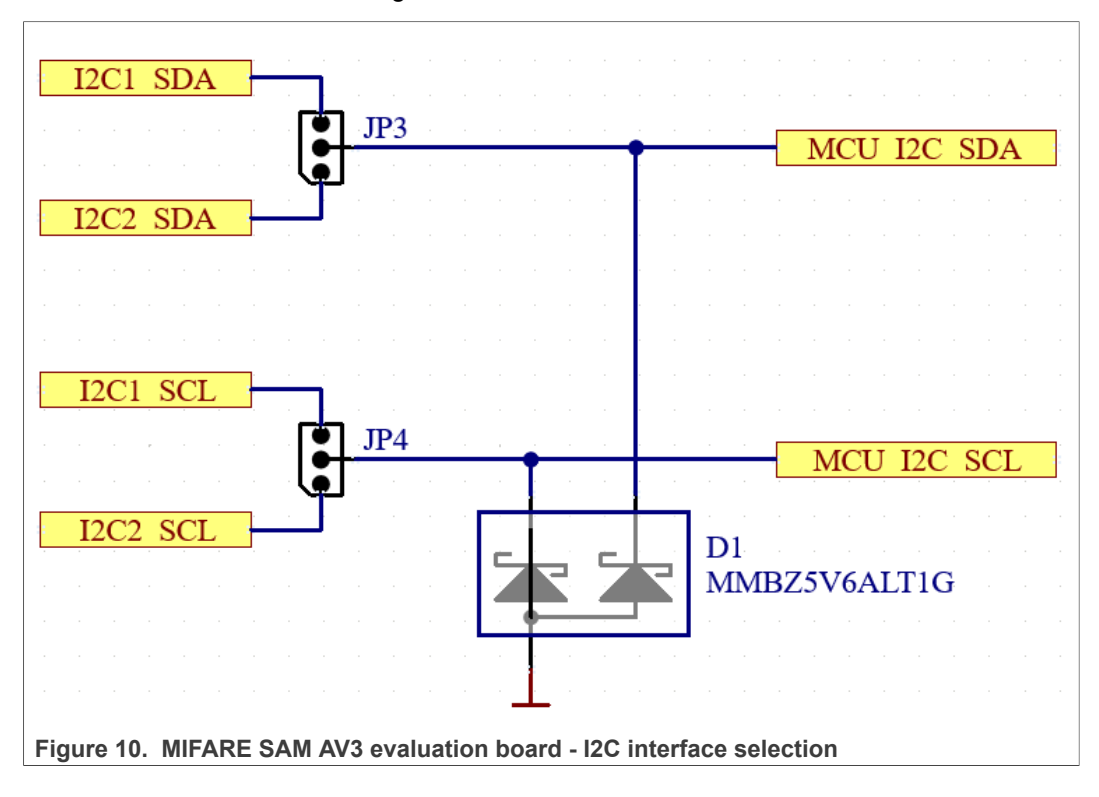

<span id="page-10-0"></span>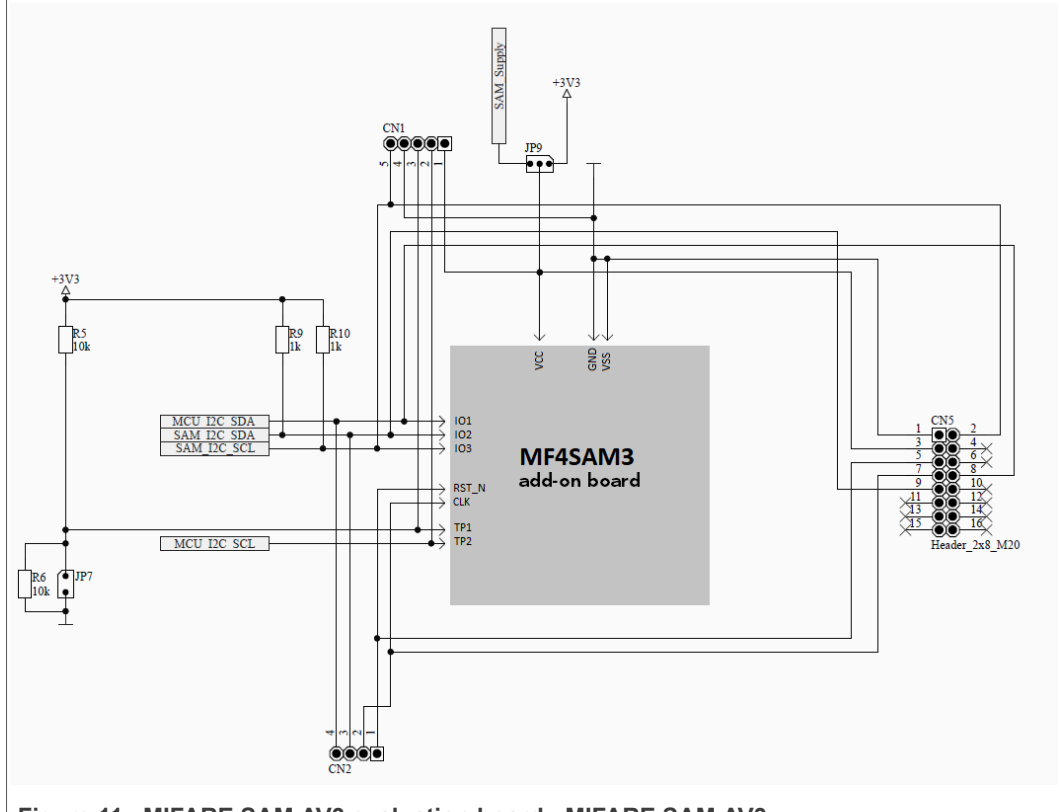

## <span id="page-10-1"></span>**4.4 MIFARE SAM AV3**

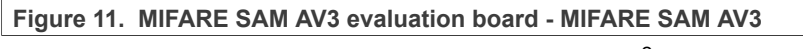

The MIFARE SAM AV3 can be accessed by either its  $1^2$ C\_Slave(MCU\_I2C\_xxx) interface from the host MCU, or the ISO7816 interface via the additional 16-pin header CN5. This header is pin compatible to the Ashling IN\_CLA7816 PCBs, and can be used with the SUBD-15 adapter cable.

#### **4.4.1 Add-on board**

<span id="page-11-1"></span><span id="page-11-0"></span>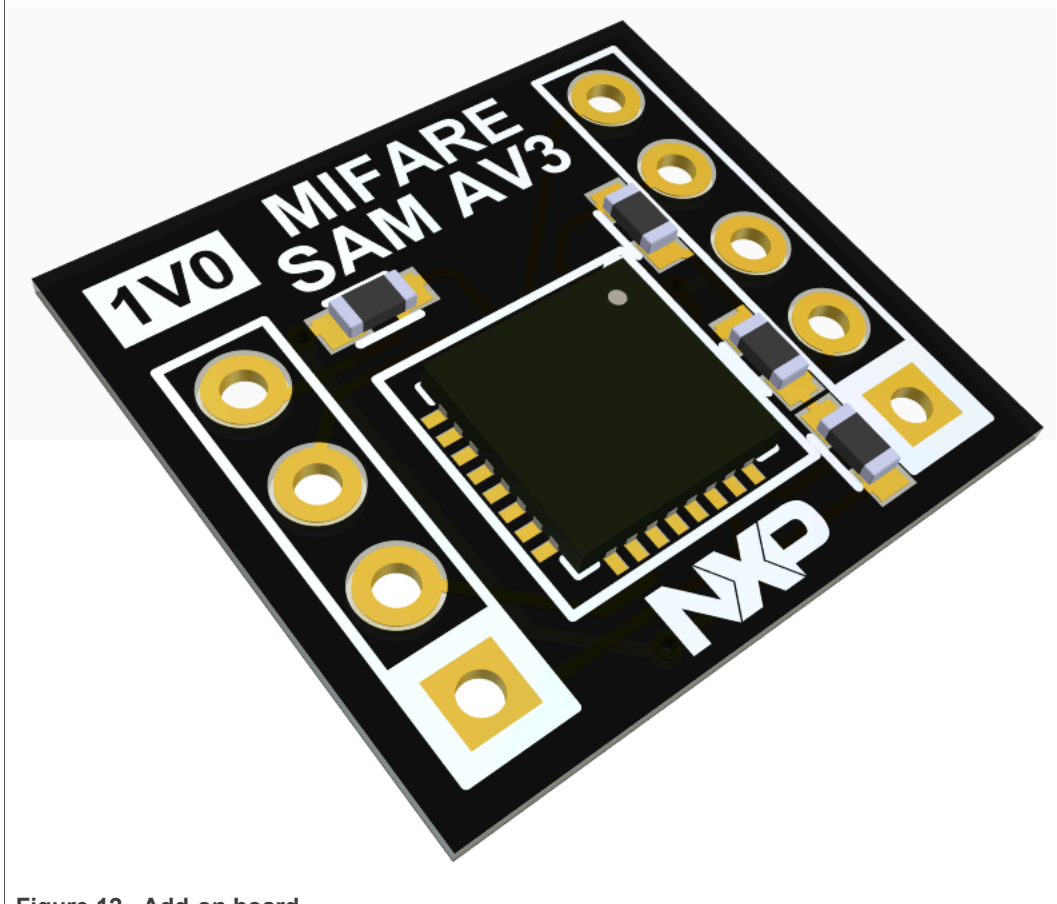

**Figure 12. Add-on board**

The MIFARE SAM AV3 itself is placed on an add-on board, to be able to easily exchange the MIFARE SAM AV3 in case it has been misconfigured. The pullups for the MCU\_I2C\_xxx interface, as well as the voltage level divider for the MCU\_I2C\_SCL is directly placed on the add-on board.

**Note:** The value for R3 is chosen as 22k, because of the internal resistance of the TP2 pin being ~32k, which results in R4  $||$  R<sub>int</sub> = ~24k.

<span id="page-12-0"></span>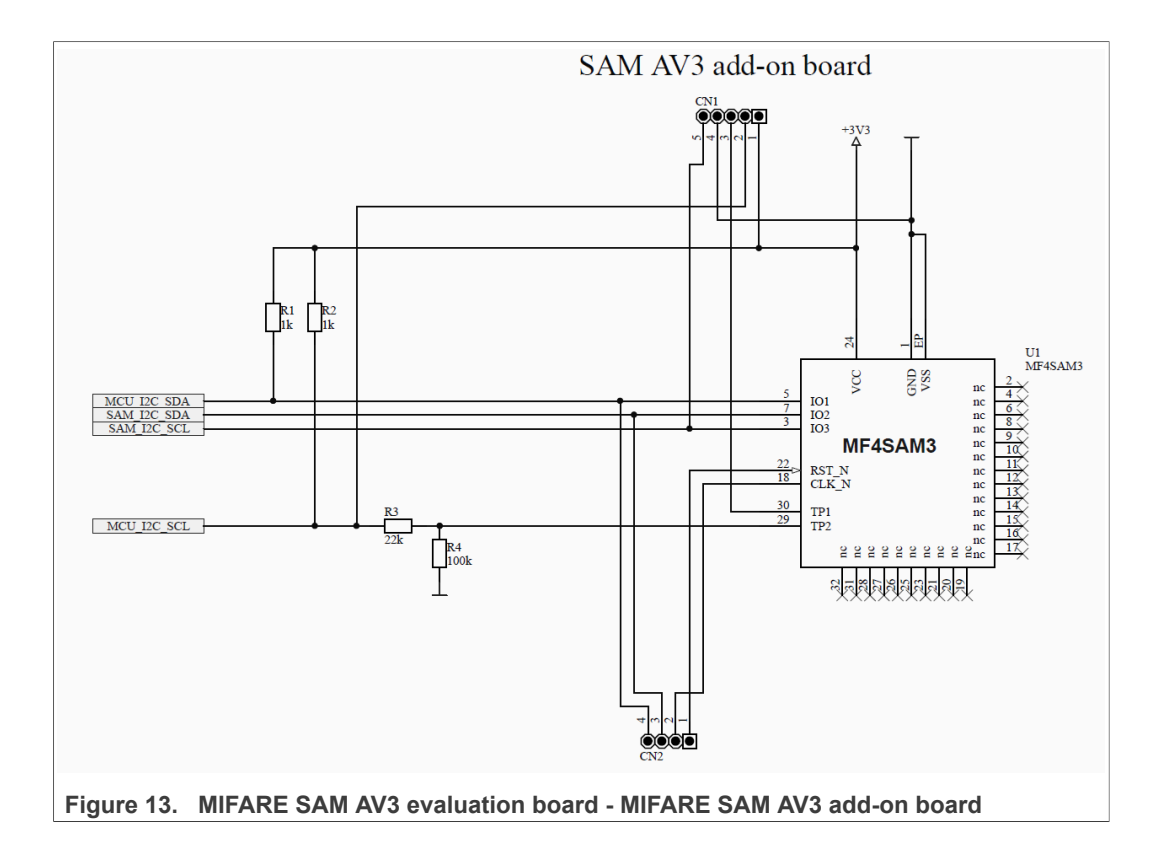

# <span id="page-13-2"></span>**5 Jumper setting**

<span id="page-13-1"></span><span id="page-13-0"></span>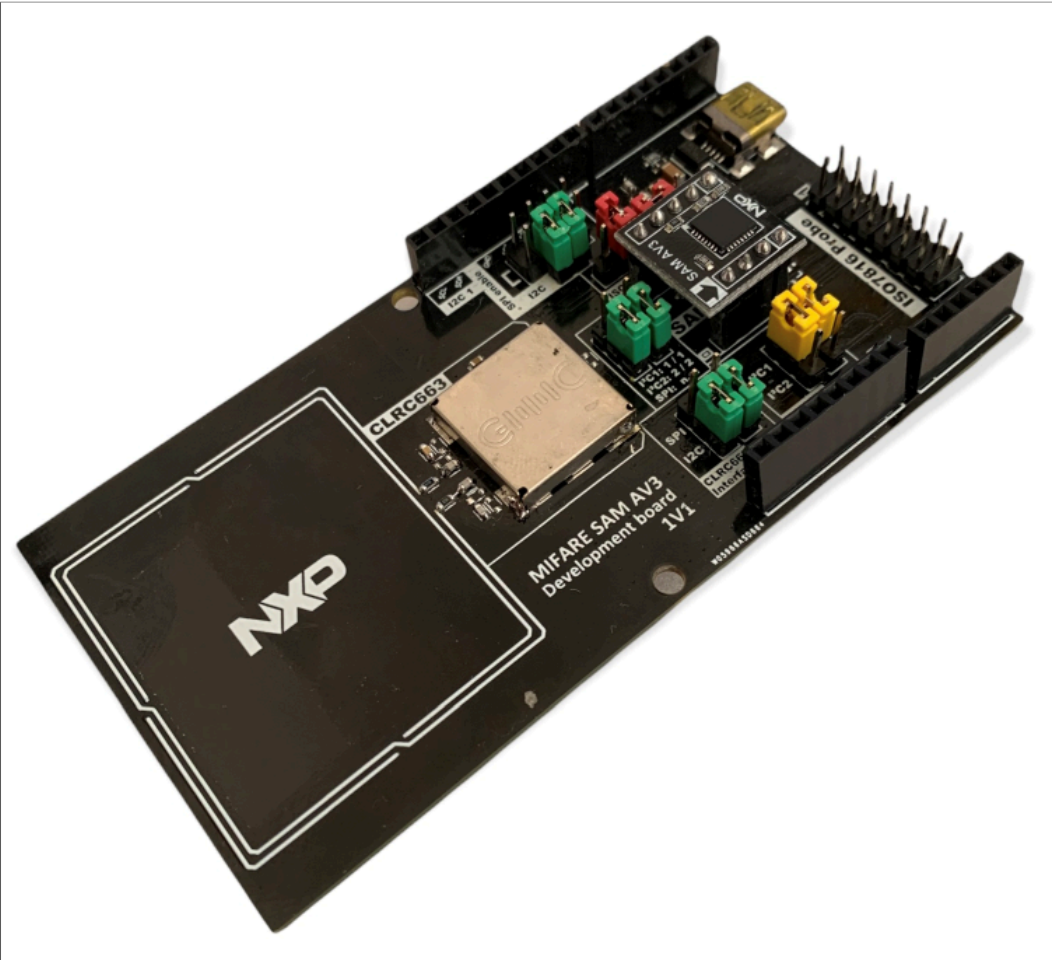

**Figure 14. MIFARE SAM AV3 evaluation board - MIFARE SAM AV3**

The MIFARE SAM AV3 evaluation board comes with 3 different colors of Jumpers:

- **•** Green: Configuration of RC663 interfaces
- **•** Yellow: MCU\_I2C interface selection
- <span id="page-13-3"></span>**•** Red: MIFARE SAM AV3 configuration

#### **5.1 CLRC663 Interface Selection**

The CLRC663 NFC reader frontend generally has 2 interfaces: the Host interface and the SAM interface.

The Host interface can be configured to SPI or  $I^2C$  using the IFSEL0/1 pins of the CLRC663. This is done with JP5 and JP6.

<span id="page-14-0"></span>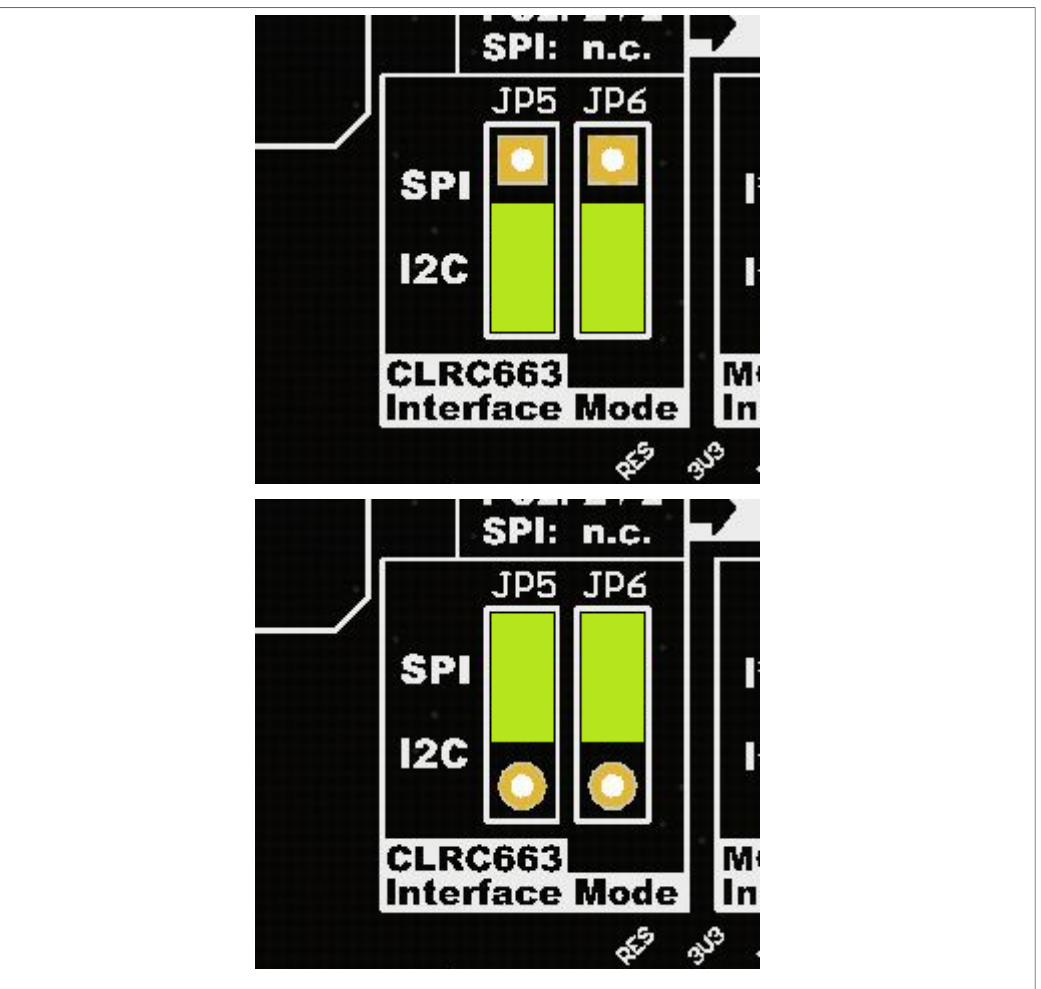

<span id="page-14-2"></span>**Figure 15. Host Interface Selection - top: I2C, bottom: SPI**

### **5.1.1 SPI**

In case SPI is selected, the jumpers on the SPI header need to be inserted, to connect the SPI interface from the MCU to the CLRC663. This setting is intended to use the MIFARE SAM AV3 in S-mode, or in an S/X mixed variant.

<span id="page-14-1"></span>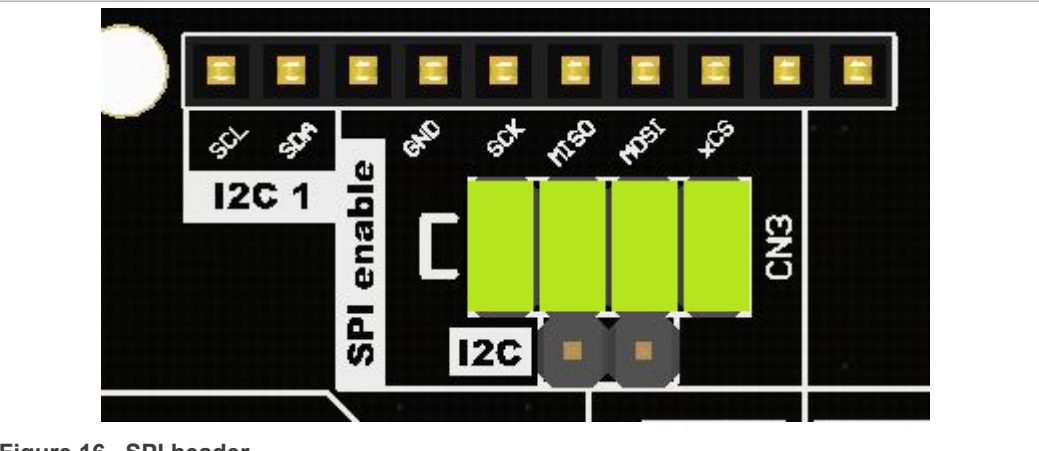

**Figure 16. SPI header**

<span id="page-15-2"></span>At this point, the MCU can already control the CLRC663 via SPI.

#### **5.1.2 I2C**

In case I2C is selected, the CLRC663 will be controlled by the MIFARE SAM AV3 in Xmode. 2 jumpers need to be inserted in the SPI header, these correspond to the ADR0 and ADR1 pins on the CLRC663 host interface in I2C configuration.

<span id="page-15-0"></span>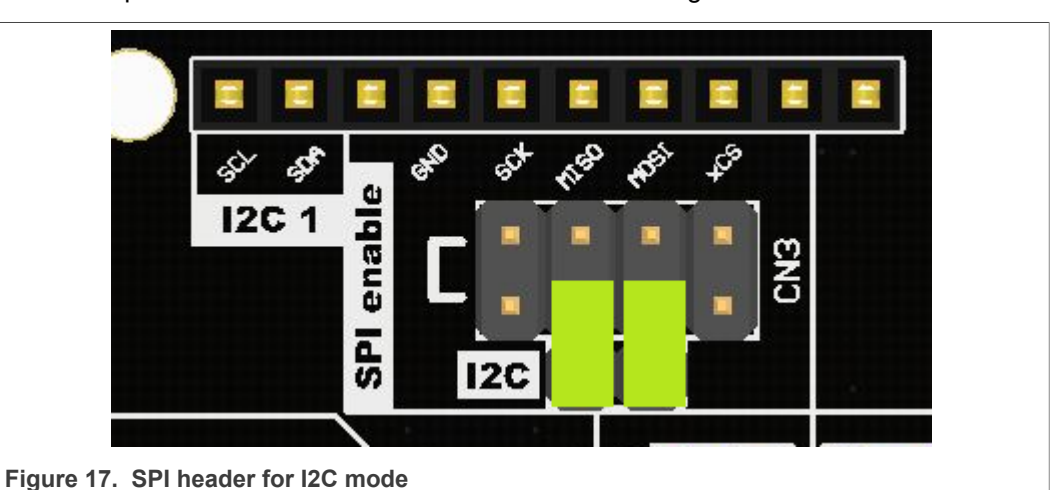

Now, The host interface of the CLRC663 is configured as I2C and both ADR pins are pulled to low. The MIFARE SAM AV3 Master I2C interface (SAM\_I2C\_xxx) can be routed to the host interface of the CLRC663. This is done with JP1 and JP2.

<span id="page-15-1"></span>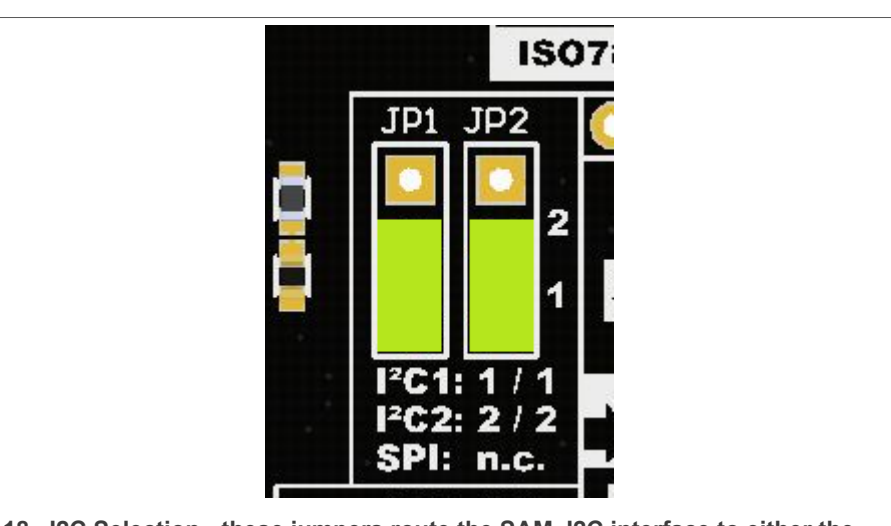

**Figure 18. I2C Selection - these jumpers route the SAM\_I2C interface to either the CLRC663 host interface (1) or the SAM interface (2)**

#### **5.1.3 SAM I2C**

<span id="page-15-3"></span>The SAM interface is a dedicated second interface for operation with a MIFARE SAM in X-mode. This interface is switched off per default. If a user wants to connect the MIFARE SAM AV3 via this interface, the I2C signal from the MIFARE SAM AV3 needs to be routed to interface 2 on JP1 and JP2.

<span id="page-16-0"></span>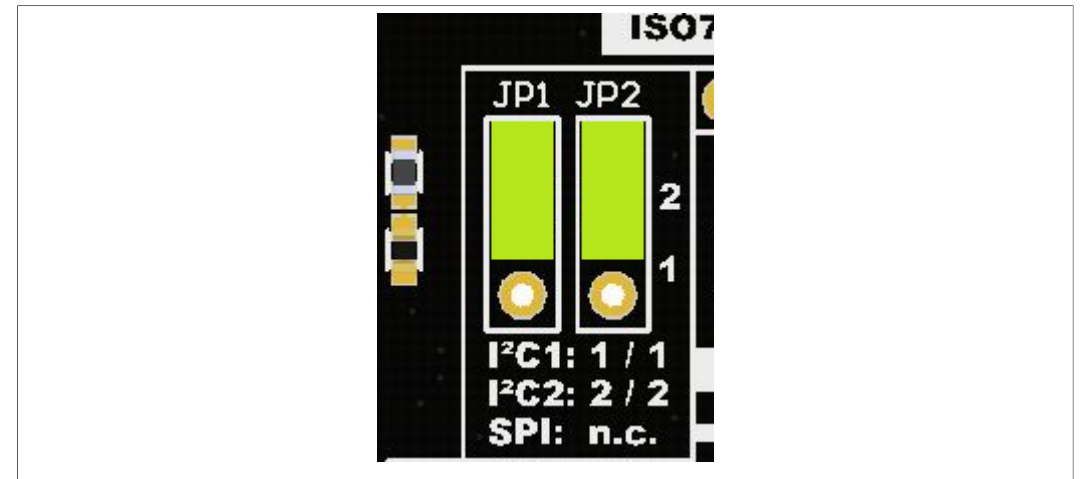

**Figure 19. Selection of CLRC663 SAM interface**

If this interface is already activated by setting the corresponding bits in the HostCtl register of the CLRC663, the above is enough to communicate between CLRC663 and the MIFARE SAM AV3. If not, then an additional SPI connection for the MCU to the CLRC663 is needed, to activate the SAM interface.

### **5.2 MCU Interface Selection**

<span id="page-16-1"></span>The connection between the MIFARE SAM AV3 and the MCU is done by either of the 2 supported  $I^2C$  interface locations on the Arduino<sup>®</sup> R3 header. The selection is done by JP3 and JP4, which are placed on the corresponding pins.

<span id="page-17-0"></span>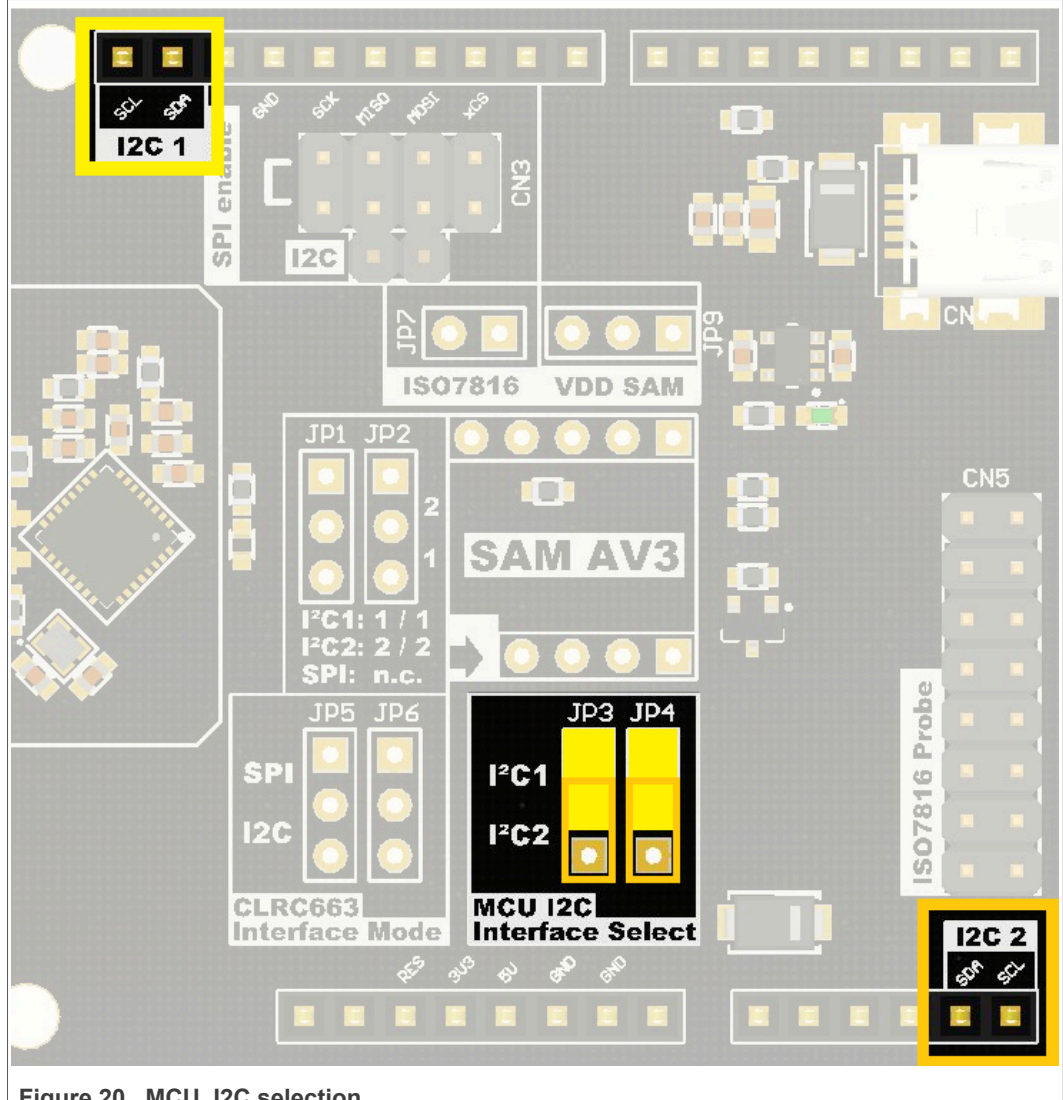

**Figure 20. MCU\_I2C selection**

### **5.3 MIFARE SAM AV3**

<span id="page-18-2"></span>The MIFARE SAM AV3 evaluation board offers two options to interface the MIFARE SAM AV3: I<sup>2</sup>C and ISO7816. All the preparation for I<sup>2</sup>C was already done in the previous chapters. The only thing left to do is the VDD of the MIFARE SAM AV3. VDD is selected on JP9, the options are permanent 3V3 or IO6 on the Arduino header. Permanent 3V3 means that the MIFARE SAM AV3 will stay in the state it is, until the whole board is power cycled. The ATR of the SAM only needs to be retrieved once. Using IO6 as VDD gives the user the possibility to only power cycle the MIFARE SAM AV3, therefore having the option of a reset, without resetting the MCU.

<span id="page-18-0"></span>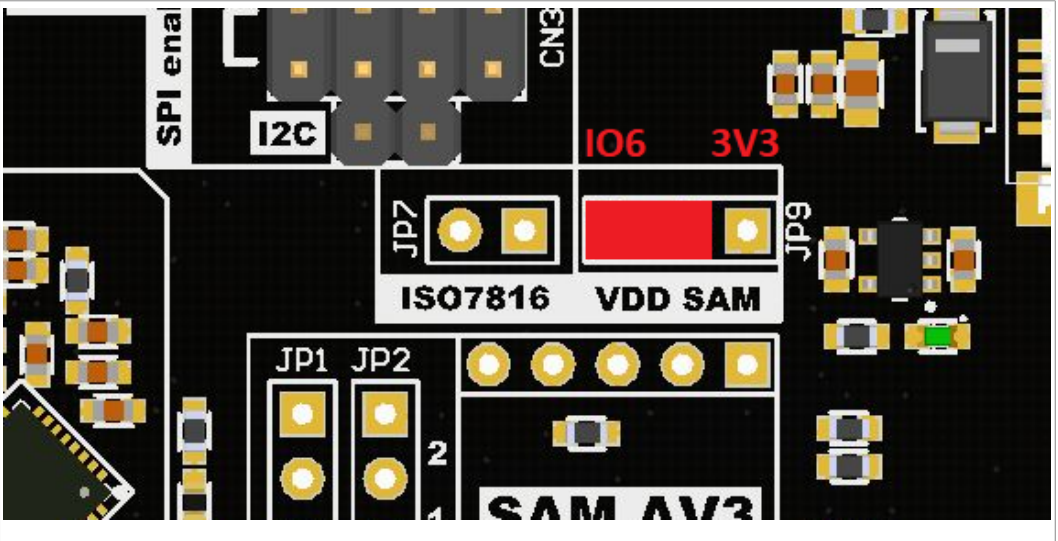

**Figure 21. VCC selection of MIFARE SAM AV3**

In case a user wants to access the MIFARE SAM AV3 via the ISO7816 SmartCard interface, a Jumper needs to be placed on the ISO7816 header (JP7). **Important:** In this case, the VDD selection jumper needs to be removed, as the MIFARE SAM AV3 VDD needs to be controlled by the ISO7816 interface!

<span id="page-18-1"></span>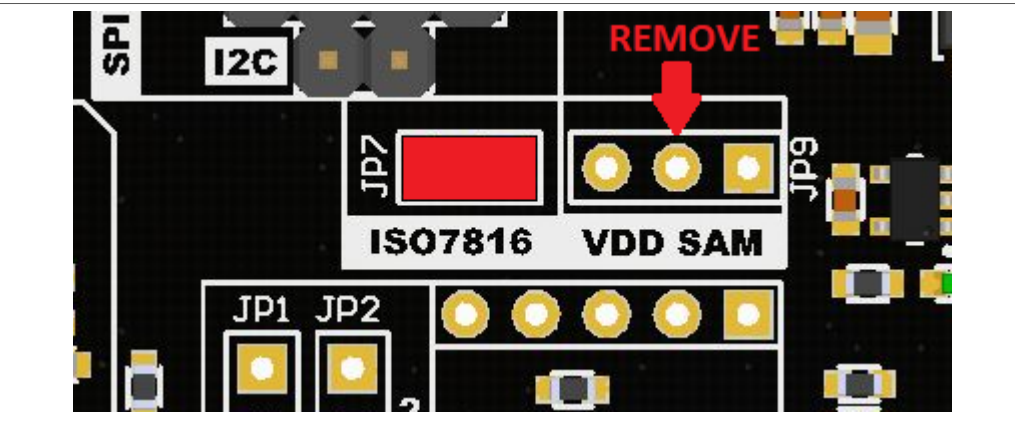

**Figure 22. ISO7816 configuration of the MIFARE SAM AV3 evaluation board**

# <span id="page-19-0"></span>**6 MIFARE SAM AV3 Configuration**

In the default configuration of MIFARE SAM AV3, it expects a PN523 reader frontend for X-mode communication. This needs to be changed using the SAM\_SetConfig command once. The command looks like the following:

80 3C 01 00 01 03

<span id="page-19-1"></span>**Table 2. SetConfiguration for reader frontend selection**

| <b>Byte</b>    | <b>Value</b> | <b>Meaning</b>                    |
|----------------|--------------|-----------------------------------|
| <b>CLA</b>     | 0x80         | Class                             |
| <b>INS</b>     | 0x3C         | Instruction: SAM SetConfiguration |
| P <sub>1</sub> | 0x01         | Reader IC configuration           |
| P <sub>2</sub> | 0x00         | <b>RFU</b>                        |
| Le             | 0x01         | Length of subsequent data field   |
| <b>INF</b>     | 0x03         | X-mode frontend CLRC663           |

Along with this, the  ${}^{12}C$  processing clock speed needs to be adjusted. Per default, this is set to  $I^2C$  fast mode (12 MHz processing clock speed) and needs to be reduced for CLRC663.

80 3C 02 00 01 06

<span id="page-19-2"></span>**Table 3. SAM\_SetConfiguration for I <sup>2</sup>C processing clock speed**

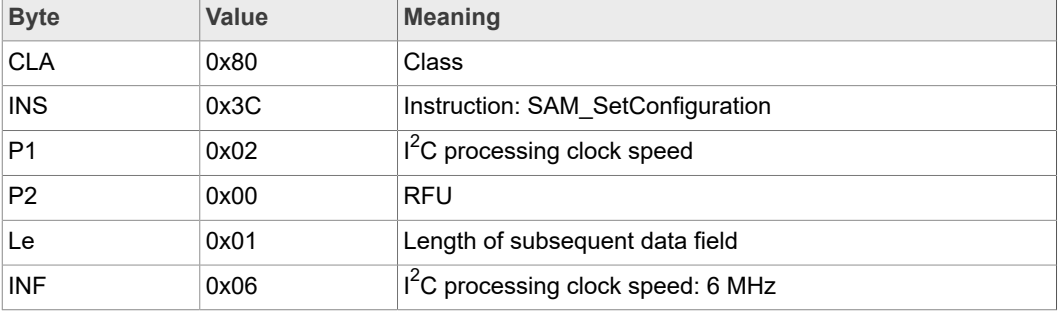

This reduces the  $I^2C$  communication speed on the X-mode interface to  $\sim$ 400 kbit/s

# <span id="page-20-2"></span>**7 Modes of Operation**

### **7.1 X-mode**

<span id="page-20-3"></span>The easiest way to get started with the MIFARE SAM AV3 evaluation board is to operate the MIFARE SAM AV3 in X-mode. An example configuration for this would look like the following

<span id="page-20-0"></span>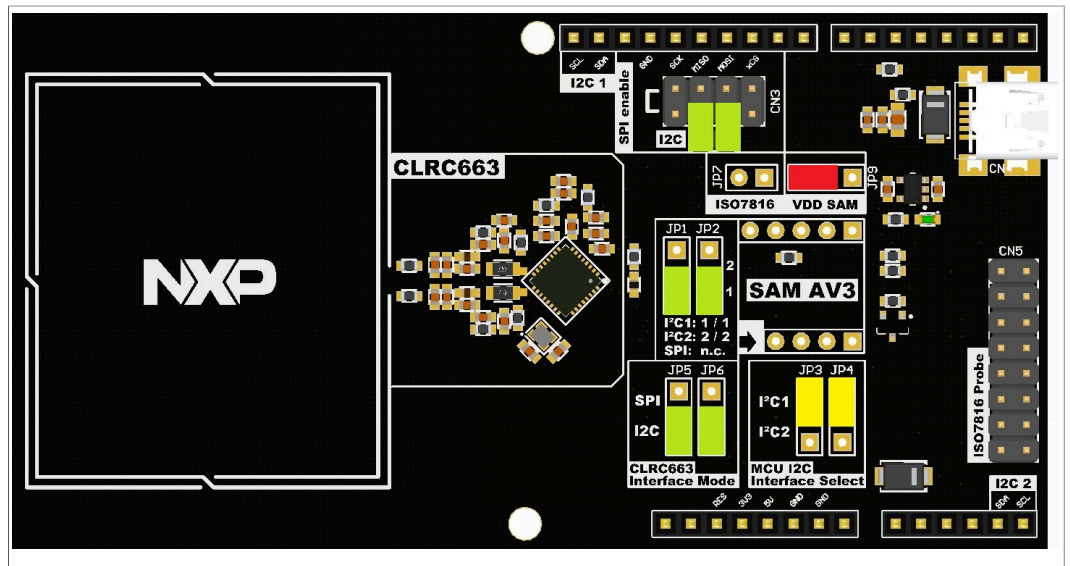

**Figure 23. X-mode example configuration**

In the configuration from image  $Figure 23$ , the SAM can be accessed via the  $1<sup>2</sup>C1$ interface from the MCU, and will communicate to the CLRC663 via its host interface, configured as  $1^2C$ . The SAM VCC in this case is connected to IO6.

#### <span id="page-20-4"></span>**7.2 S-mode**

<span id="page-20-1"></span>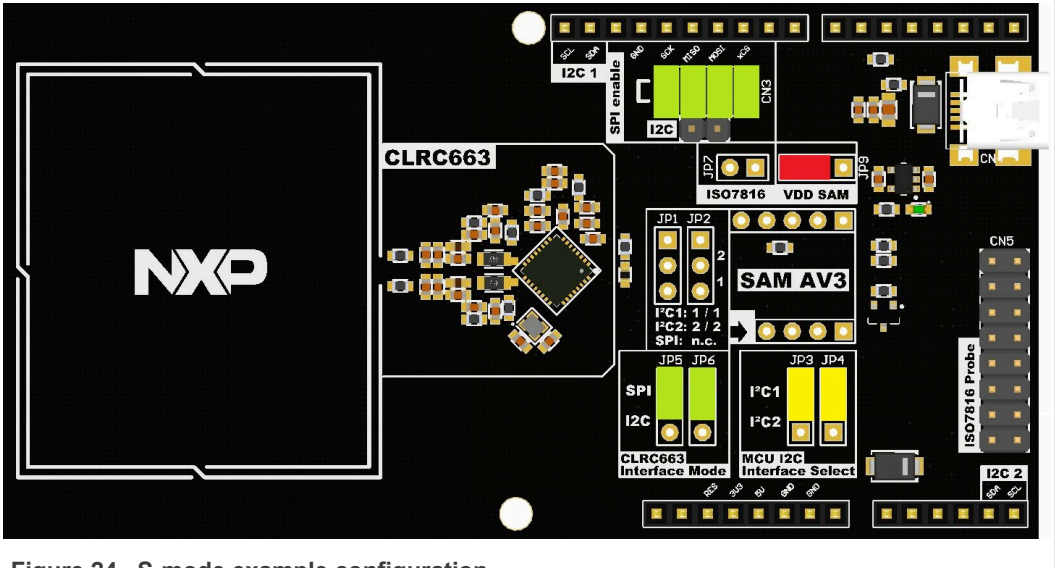

**Figure 24. S-mode example configuration**

In this S-mode configuration, the MIFARE SAM AV3 is not connected to the CLRC663. The host MCU controls the CLRC663 via the SPI interface, and the MIFARE SAM AV3 via  $I^2C1$ .

### **7.3 Mixed mode**

<span id="page-21-2"></span><span id="page-21-1"></span>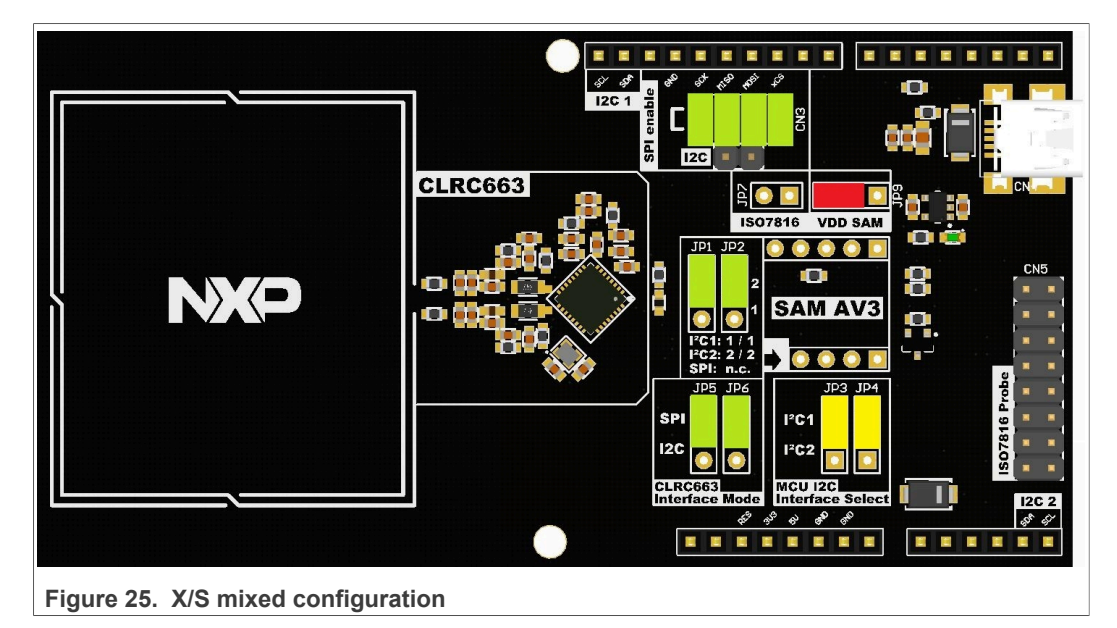

In this configuration, the CLRC663 is connected on its host interface via SPI to the MCU, and on the second interface via  $I^2C$  to the SAM. The MIFARE SAM AV3 is connected via  $I<sup>2</sup>C1$  to the MCU. In this way, the MCU can control the CLRC663's LPCD procedure, and if a card is detected, the SAM can be switched on and take over the control over the CLRC663.

## <span id="page-21-3"></span>**7.4 ISO7816 Interface**

<span id="page-21-0"></span>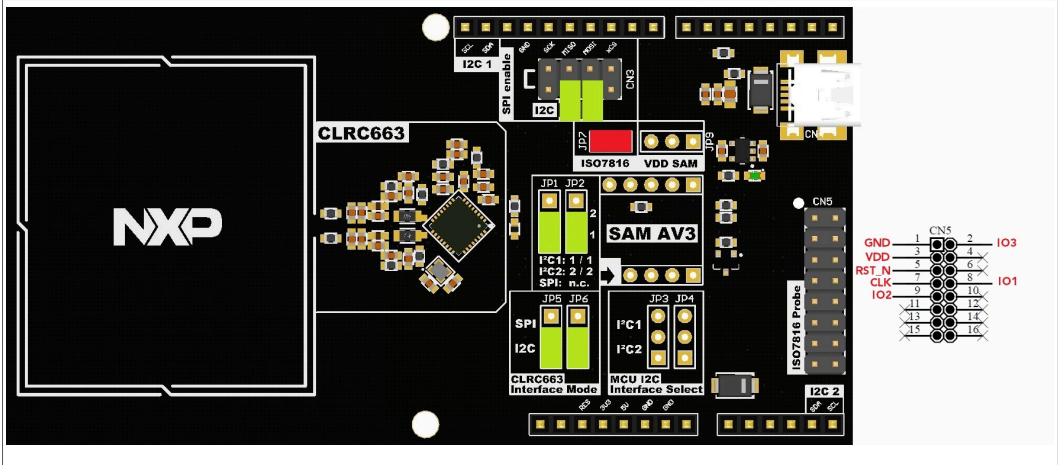

#### **Figure 26. ISO7816 operation mode**

In this configuration, the MIFARE SAM AV3 is controlled via the ISO7816 Interface, which is available on the 16-pin header. The pinning there is compatible to the Ashling IN-CLA7816USB-CL1 Antenna PCB, which is widely used with several contactless and contact SmartCard products. Additionally, a separate PCB with a SIM-Card holder is

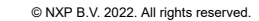

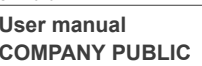

<span id="page-22-0"></span>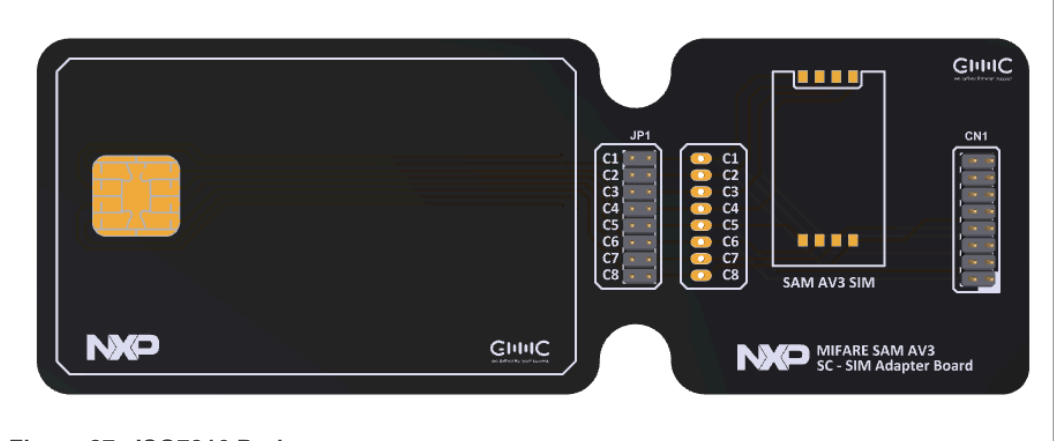

available. In case the SIM card form factor SAM is used, the add-on board needs to be removed.

**Figure 27. ISO7816 Probe**

The green jumpers can be used as described above, all X-mode interfaces are available in this mode as well.

If the CLRC663 frontend is used in this configuration, it must be powered via the USB connector or via the 5 V power line on the Arduino header. The SAM VDD is controlled via the ISO7816 interface. This opens up the possibility of also performing cold resets on the MIFARE SAM AV3, while the CLRC663 stays powered.

In this configuration, The MIFARE SAM AV3 evaluation board can be used with a PC/SC reader together with RFIDDiscover, to fully explorer all features of MIFARE SAM AV3 in X-mode.

#### **7.4.1 RFIDDiscover**

<span id="page-22-1"></span>When the MIFARE SAM AV3 board is configured to ISO7816 communication, the board can be connected to an Ashling IN-CLA7816 adapter and inserted in a compatible PC/SC reader.

<span id="page-23-0"></span>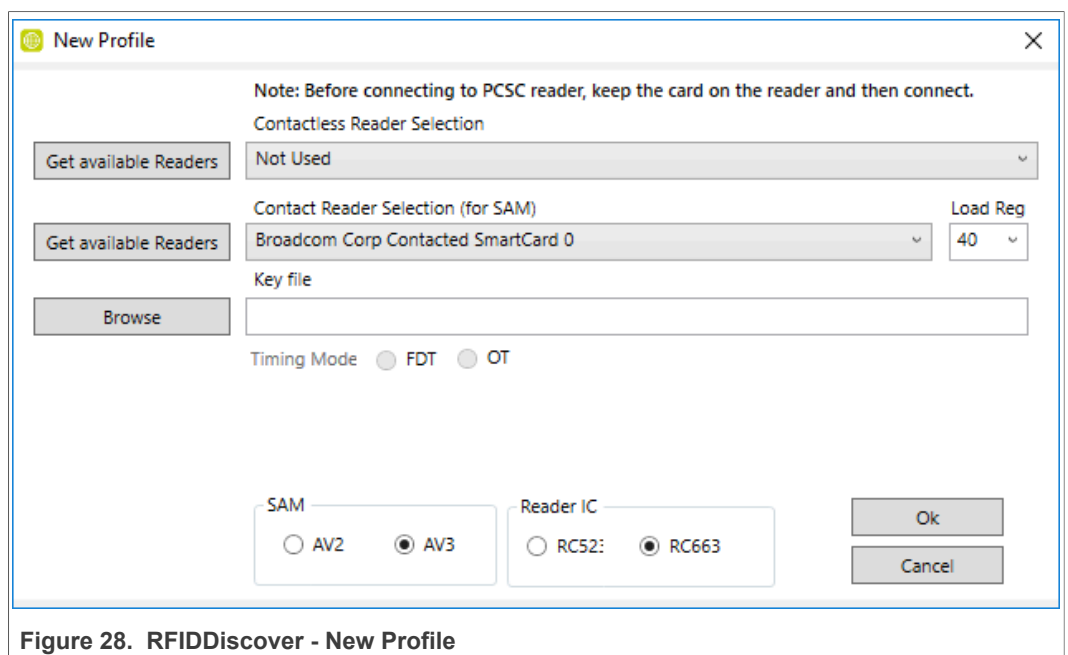

In the New Profile dialog, use the settings as shown in [Figure 28](#page-23-0). Once OK is clicked, RFIDDiscover performs a Host Authentication, as well as an RC\_Init command. From this point, the MIFARE SAM AV3 evaluation board can be used with RFIDDiscover as any other reader. Details can be found in **UM2538**. Please ensure that the SetConfiguration commands have been executed before, as described in [Section 6](#page-19-0)

#### **7.4.1.1 First Steps on a new MIFARE SAM AV3 Evaluation Board**

<span id="page-23-1"></span>The easiest way of getting stared with the MIFARE SAM AV3 evaluation board is using the tool [RFIDDiscover](#page-33-2) v. 4.7+ and the Evaluation Board Connected via the ISO7816 probe and a contact reader.

Preliminary: Connect MIFARE SAM AV3 Evaluation Board using ISO7816 Probe to a contact reader, and power the board using the USB-Slot. Jumper configurations must be as shown in [Figure 26](#page-21-0)

#### **Step 1: Open RFIDDiscover and choose following settings**

<span id="page-24-0"></span>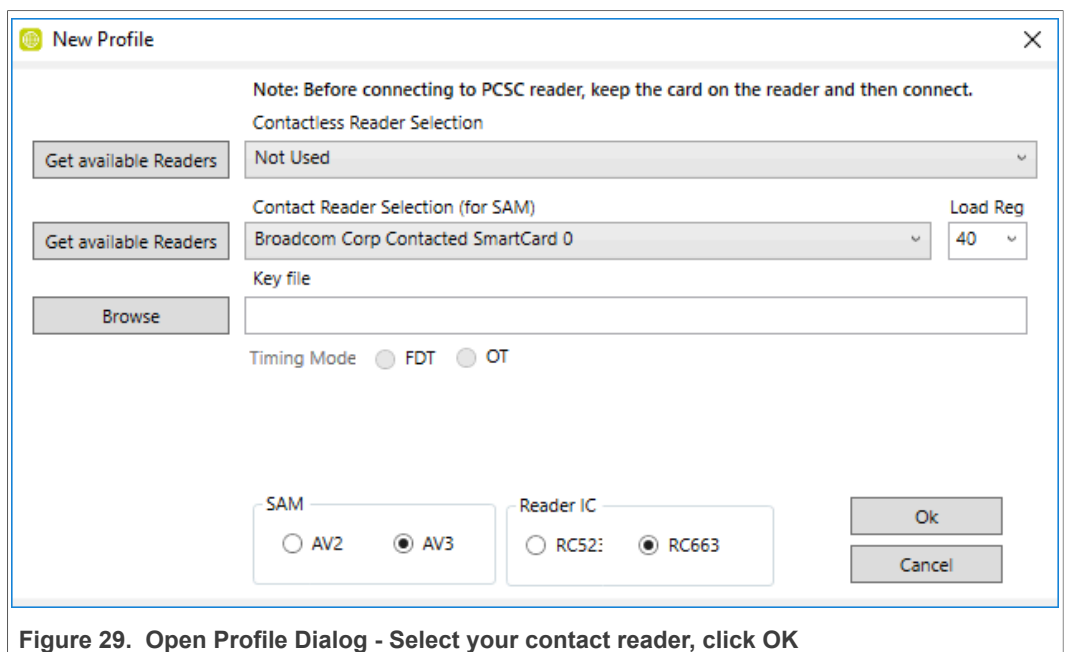

A new MIFARE SAM AV3 is in unactivated state, and needs activation first. This is done by using the Lock/Unlock command with the activation option. More details can be found in the [datasheet.](#page-33-3) As RFIDDiscover does some steps like host authentication and RC\_Init automatically upon connection, the very first connection attempt will give an error message, as these operations are not possible with an unactivated MIFARE SAM AV3.

<span id="page-24-1"></span>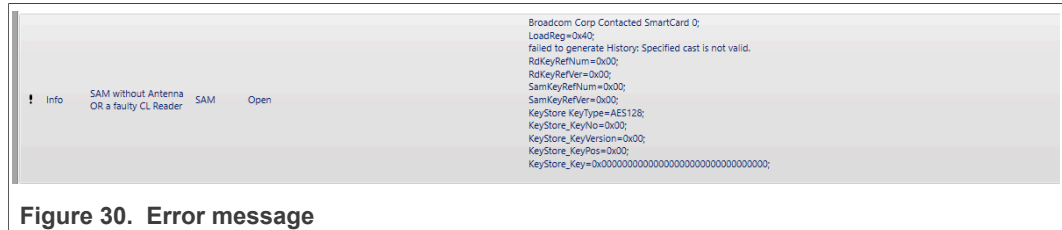

#### **Step 2: Activate MIFARE SAM AV3**

To activate the MIFARE SAM AV3, navigate to the MIFARE SAM AV3 tab, which can be found in the top right of the window. In the menu on the left, choose "SAM AV3  $\rightarrow$  SAM Host Communication  $\rightarrow$  Lock / Unlock". Use the settings as in below screenshot. Note: the "Reference Key" needs to point to an all 0x00 AES-128 Key in the RFIDDiscover KeyStore. Click "LockUnlock"

<span id="page-25-0"></span>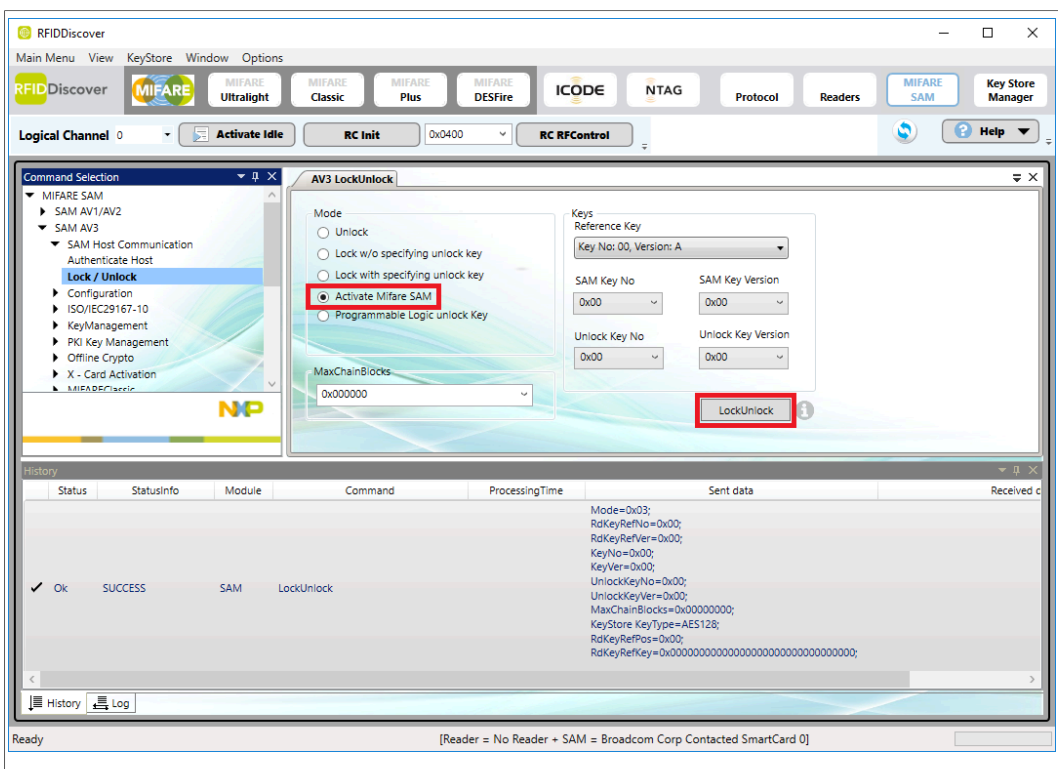

**Figure 31. MIFARE SAM AV3 Activation**

#### **Step 3: Host Authentication**

Now, the MIFARE SAM AV3 is activated and ready to use. An active Host Authentication is needed to use the SetConfiguration command. Navigate to "SAM Host communication  $\rightarrow$  Host authentication", and click on "AuthHost". The "Ref Key" can be the same key as used before to activate the MIFARE SAM AV3. The "H/W Keystore" (→ MIFARE SAM AV3) Ref Key needs to be No. 00, version 00, which is the MIFARE SAM AV3 master key.

<span id="page-26-0"></span>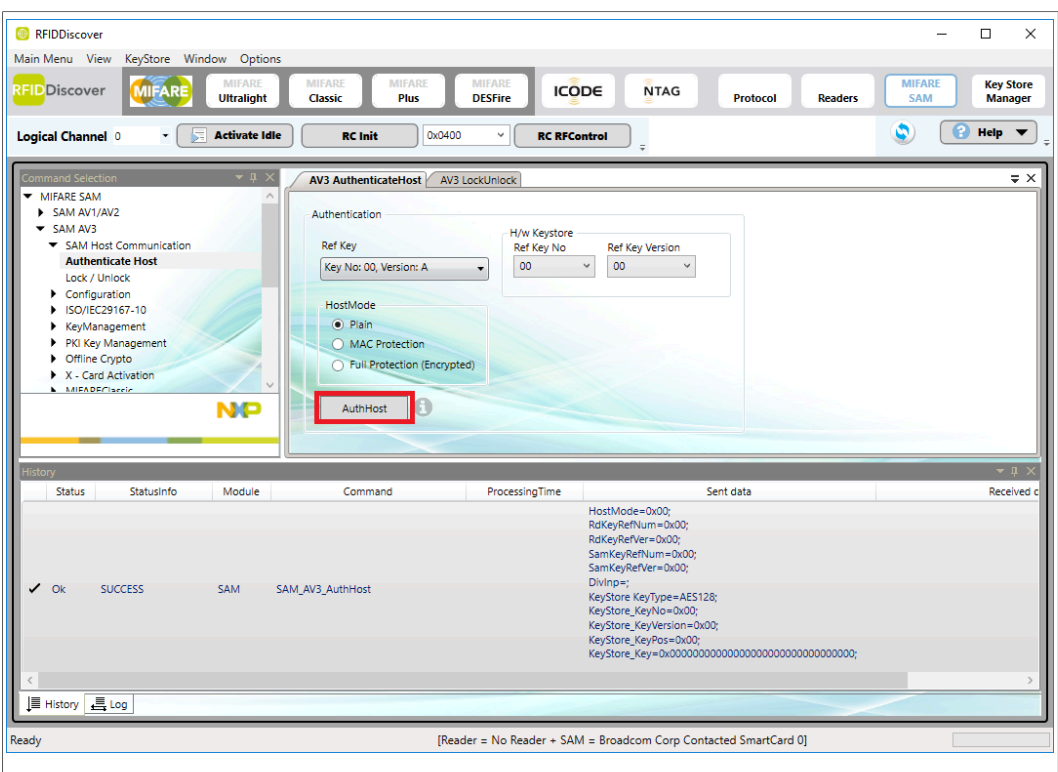

**Figure 32. Host Authentication** 

#### **Step 4: Set the configuration**

Now, the SetConfiguration command can be used to configure the MIFARE SAM AV3 to the correct parameters for the Evaluation Board. The reader IC needs to be set to RC663, the  $1^2$ C processing clock speed to 0x06. The SetConfiguration command is located under "Configuration → Set Configurations"

**MIFARE SAM AV3 evaluation board**

<span id="page-27-0"></span>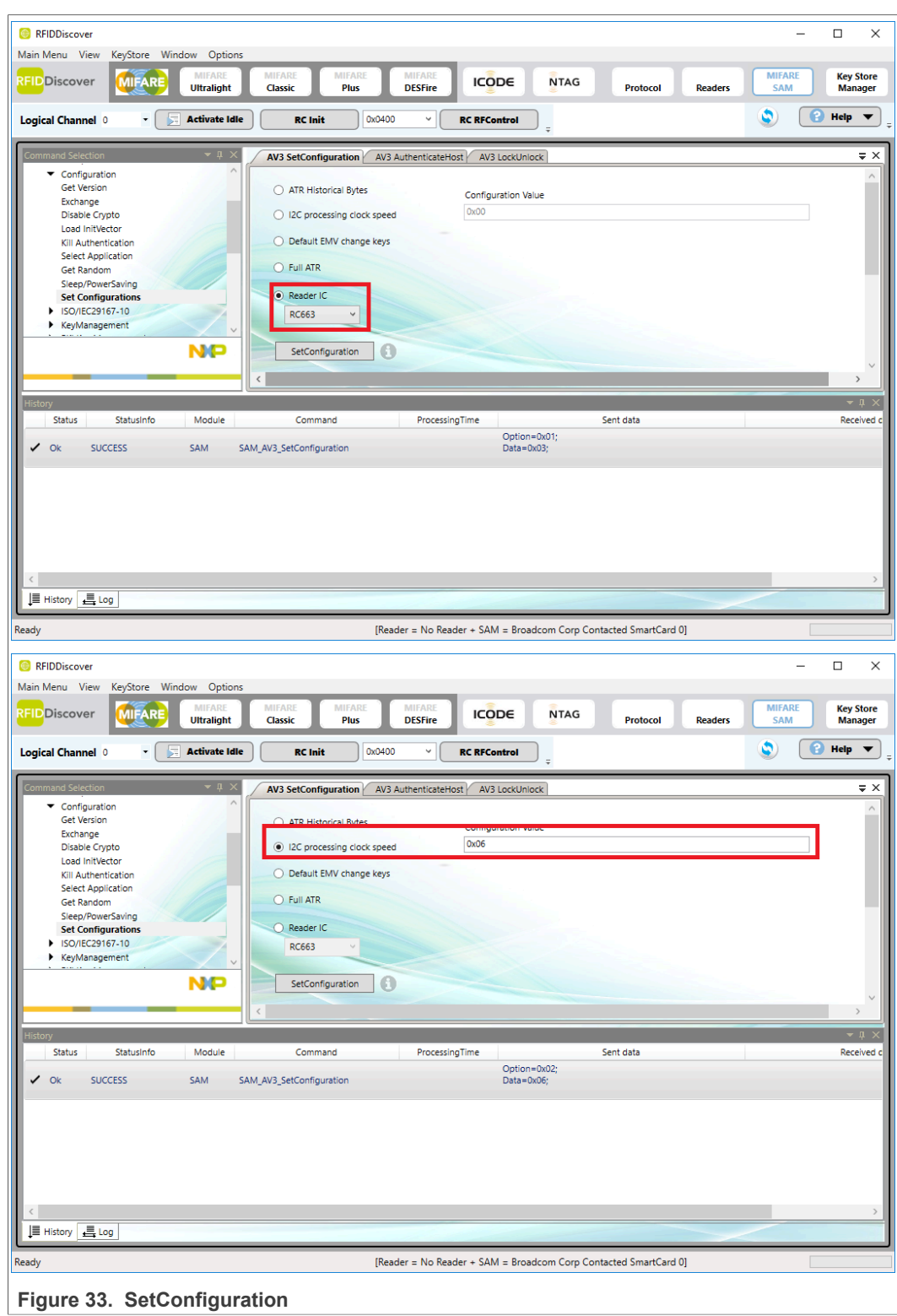

**Step 5: RC\_Init**

As a last step, the MIFARE SAM AV3 needs to establish an I $^2$ C connection to the CLRC663 reader frontend. This is done via the RC\_Init command. If all above steps were successful, just press the button "RC\_Init", which should result in a SUCCESS.

<span id="page-28-0"></span>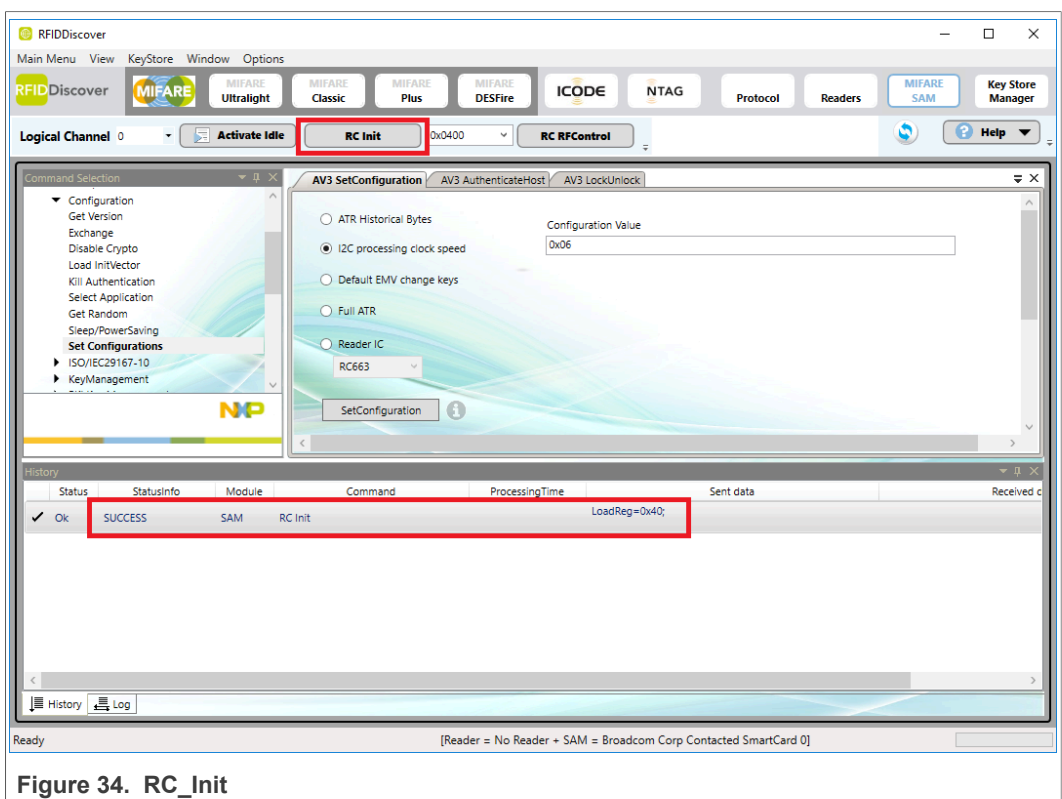

From now on, the Evaluation Board will connect to RFIDDiscover already after the "New Profile" dialog without an error message. The software automatically performs a Host Authentication and RC\_Init, therefore the board is ready to use right after connecting.

#### **7.4.1.2 Hints and tips for troubleshooting**

<span id="page-28-1"></span>Once all the setup steps from previous chapters are done, the MIFARE SAM AV3 evaluation board should be up and running. A card placed on the antenna should be able to be activated using the "Activate Idle" button in RFIDDiscover. If this returns an error, most likely the supply voltage of SAM AV3 is too low for the I2C interface between SAM and CLRC663 to work. The reason for this is, that MIFARE SAM AV3 supports all 3 voltages classes defined in ISO7816, thus it will run also with VCC of 1V8 (Class C). The PC/SC reader may activate the SAM in which voltage class is announced in the SAM's ATR, and some readers use the lowest possible. To mitigate this, either change the voltage class used for activation in the PC/SC driver of the particular reader used, or change the SAM's ATR to not advertise "Class C". This change can be done in the SetConfiguration tab, similar to the previous executed SetConfiguration commands.

#### **MIFARE SAM AV3 evaluation board**

<span id="page-29-0"></span>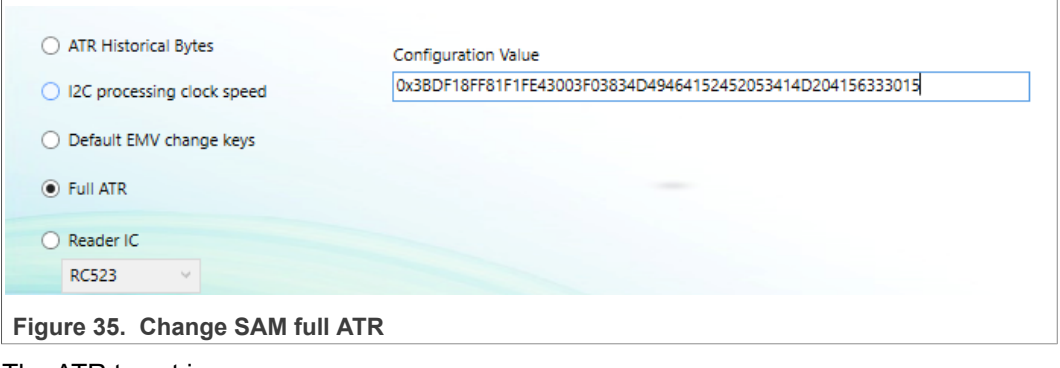

The ATR to set is:

3B DF 18 FF 81 F1 FE 43 00 3F 03 83 4D 49 46 41 52 45 20 53 41 4D 20 41 56 33 30 15

This ATR removes "Class C" from the advertised voltage classes, so that PC/SC readers will not activate the SAM using this voltage.

# <span id="page-30-0"></span>**8 Older revisions**

<span id="page-30-1"></span>The currently available revision of the board is **1V1**. The revision number of the board is printed on the board.

### **8.1 Changes in 1V1**

- **•** I2C pullup for SAM AV3 I2C Slave interface was corrected. This fixes [Section 9.1](#page-31-0)
- **•** Shielding is added over CLRC663+
- **•** Antenna matching optimized

## <span id="page-31-2"></span>**9 Known limitations**

### <span id="page-31-0"></span>**9.1 Limitation 1**

#### **Affected board version: 1V0**

Due to the behavior of some MCU's during firmware flashing or resetting, the MIFARE SAM AV3 can be brought in a Security reset condition, which will after some time end in a permanent mute of the device. When in reset condition, the MCU's GPIOs are floating, and therefore creating a situation where the X-mode I2C interface pins (IO2 and IO3) of the SAM AV3 are at a higher voltage level as VCC, due to the I2C pullups. This is not allowed according to the MIFARE SAM AV3 data sheet, and results in security reset events.

Known affected MCUs:

- **•** K64
- **•** LPC51U68

To mitigate this, the I2C pullups of the SAM's X-mode interface can be removed and replaced by new resistors between the I2C lines to the middle pin of the SAM VCC jumper. This makes sure, that the IO's will never have a higher voltage level than VCC of the MIFARE SAM AV3.

<span id="page-31-1"></span>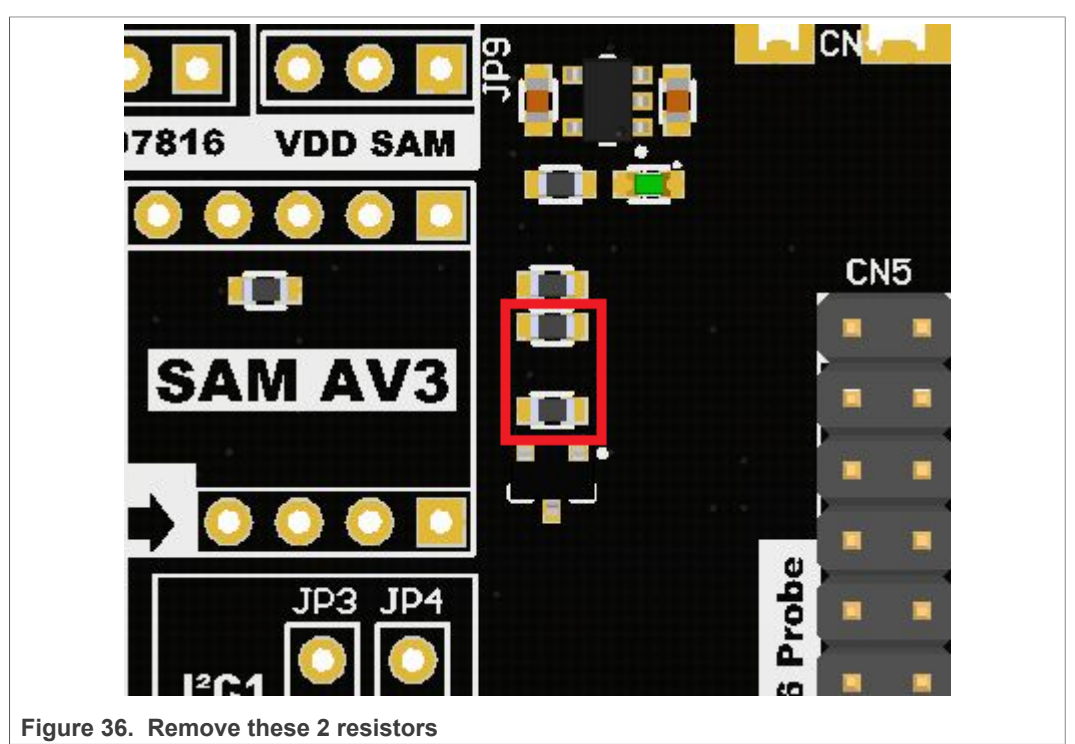

<span id="page-32-0"></span>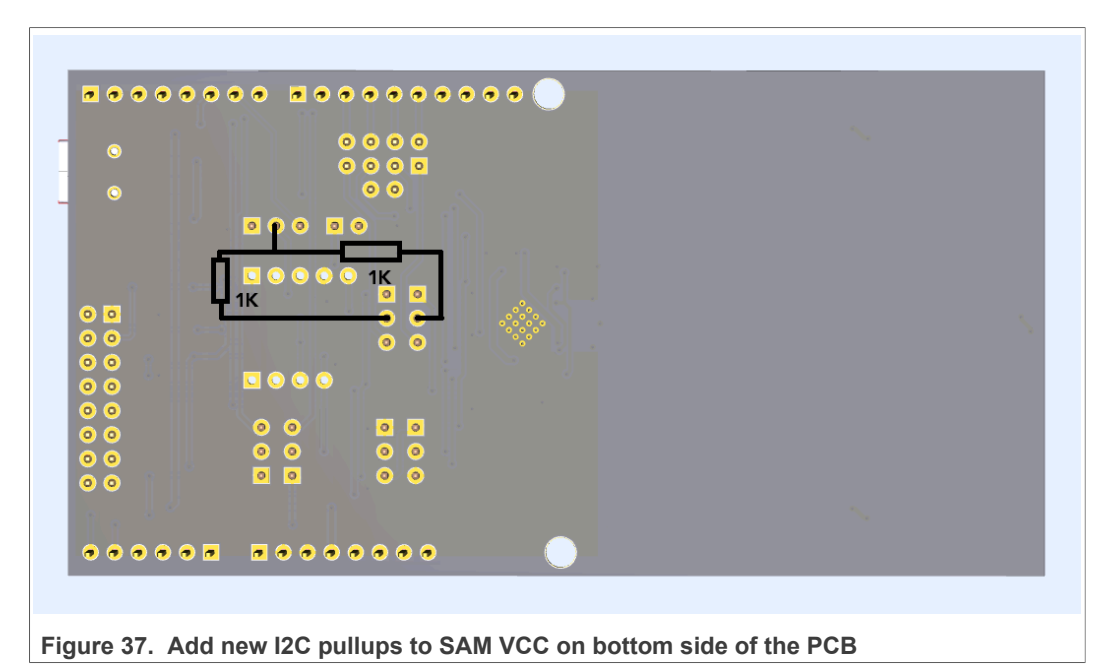

This modification has no influence on any mode of operation.

## <span id="page-33-4"></span>**10 References**

- <span id="page-33-3"></span><span id="page-33-0"></span>1. **Data sheet –** MIFARE SAM AV3, document number DS3235xx.
- <span id="page-33-1"></span>2. **User manual –** RFIDDiscover, document number UM2538xx.
- <span id="page-33-2"></span>3. **RFIDDiscover –** RFIDDiscover v 4.7+, software number SW186647, available on DocStore

# <span id="page-34-0"></span>**11 Legal information**

### **11.1 Definitions**

**Draft** — A draft status on a document indicates that the content is still under internal review and subject to formal approval, which may result in modifications or additions. NXP Semiconductors does not give any representations or warranties as to the accuracy or completeness of information included in a draft version of a document and shall have no liability for the consequences of use of such information.

### **11.2 Disclaimers**

**Limited warranty and liability** — Information in this document is believed to be accurate and reliable. However, NXP Semiconductors does not give any representations or warranties, expressed or implied, as to the accuracy or completeness of such information and shall have no liability for the consequences of use of such information. NXP Semiconductors takes no responsibility for the content in this document if provided by an information source outside of NXP Semiconductors.

In no event shall NXP Semiconductors be liable for any indirect, incidental, punitive, special or consequential damages (including - without limitation lost profits, lost savings, business interruption, costs related to the removal or replacement of any products or rework charges) whether or not such damages are based on tort (including negligence), warranty, breach of contract or any other legal theory.

Notwithstanding any damages that customer might incur for any reason whatsoever, NXP Semiconductors' aggregate and cumulative liability towards customer for the products described herein shall be limited in accordance with the Terms and conditions of commercial sale of NXP **Semiconductors** 

**Right to make changes** — NXP Semiconductors reserves the right to make changes to information published in this document, including without limitation specifications and product descriptions, at any time and without notice. This document supersedes and replaces all information supplied prior to the publication hereof.

**Suitability for use** — NXP Semiconductors products are not designed, authorized or warranted to be suitable for use in life support, life-critical or safety-critical systems or equipment, nor in applications where failure or malfunction of an NXP Semiconductors product can reasonably be expected to result in personal injury, death or severe property or environmental damage. NXP Semiconductors and its suppliers accept no liability for inclusion and/or use of NXP Semiconductors products in such equipment or applications and therefore such inclusion and/or use is at the customer's own risk.

**Applications** — Applications that are described herein for any of these products are for illustrative purposes only. NXP Semiconductors makes no representation or warranty that such applications will be suitable for the specified use without further testing or modification.

Customers are responsible for the design and operation of their applications and products using NXP Semiconductors products, and NXP Semiconductors accepts no liability for any assistance with applications or customer product design. It is customer's sole responsibility to determine whether the NXP Semiconductors product is suitable and fit for the customer's applications and products planned, as well as for the planned application and use of customer's third party customer(s). Customers should provide appropriate design and operating safeguards to minimize the risks associated with their applications and products.

NXP Semiconductors does not accept any liability related to any default, damage, costs or problem which is based on any weakness or default in the customer's applications or products, or the application or use by customer's third party customer(s). Customer is responsible for doing all necessary testing for the customer's applications and products using NXP Semiconductors products in order to avoid a default of the applications and the products or of the application or use by customer's third party customer(s). NXP does not accept any liability in this respect.

**Terms and conditions of commercial sale** — NXP Semiconductors products are sold subject to the general terms and conditions of commercial sale, as published at http://www.nxp.com/profile/terms, unless otherwise agreed in a valid written individual agreement. In case an individual agreement is concluded only the terms and conditions of the respective agreement shall apply. NXP Semiconductors hereby expressly objects to applying the customer's general terms and conditions with regard to the purchase of NXP Semiconductors products by customer.

**Export control** — This document as well as the item(s) described herein may be subject to export control regulations. Export might require a prior authorization from competent authorities.

**Evaluation products** — This product is provided on an "as is" and "with all faults" basis for evaluation purposes only. NXP Semiconductors, its affiliates and their suppliers expressly disclaim all warranties, whether express, implied or statutory, including but not limited to the implied warranties of noninfringement, merchantability and fitness for a particular purpose. The entire risk as to the quality, or arising out of the use or performance, of this product remains with customer.

In no event shall NXP Semiconductors, its affiliates or their suppliers be liable to customer for any special, indirect, consequential, punitive or incidental damages (including without limitation damages for loss of business, business interruption, loss of use, loss of data or information, and the like) arising out the use of or inability to use the product, whether or not based on tort (including negligence), strict liability, breach of contract, breach of warranty or any other theory, even if advised of the possibility of such damages.

Notwithstanding any damages that customer might incur for any reason whatsoever (including without limitation, all damages referenced above and all direct or general damages), the entire liability of NXP Semiconductors, its affiliates and their suppliers and customer's exclusive remedy for all of the foregoing shall be limited to actual damages incurred by customer based on reasonable reliance up to the greater of the amount actually paid by customer for the product or five dollars (US\$5.00). The foregoing limitations, exclusions and disclaimers shall apply to the maximum extent permitted by applicable law, even if any remedy fails of its essential purpose.

**Translations** — A non-English (translated) version of a document, including the legal information in that document, is for reference only. The English version shall prevail in case of any discrepancy between the translated and English versions.

**Security** — Customer understands that all NXP products may be subject to unidentified vulnerabilities or may support established security standards or specifications with known limitations. Customer is responsible for the design and operation of its applications and products throughout their lifecycles to reduce the effect of these vulnerabilities on customer's applications and products. Customer's responsibility also extends to other open and/or proprietary technologies supported by NXP products for use in customer's applications. NXP accepts no liability for any vulnerability. Customer should regularly check security updates from NXP and follow up appropriately. Customer shall select products with security features that best meet rules, regulations, and standards of the intended application and make the ultimate design decisions regarding its products and is solely responsible for compliance with all legal, regulatory, and security related requirements concerning its products, regardless of any information or support that may be provided by NXP.

NXP has a Product Security Incident Response Team (PSIRT) (reachable at [PSIRT@nxp.com](mailto:PSIRT@nxp.com)) that manages the investigation, reporting, and solution release to security vulnerabilities of NXP products.

### **11.3 Licenses**

**ICs with DPA Countermeasures functionality**

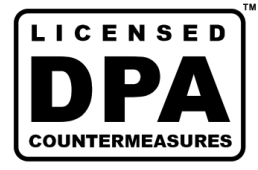

NXP ICs containing functionality implementing countermeasures to Differential Power Analysis and Simple Power Analysis are produced and sold under applicable license from Cryptography Research, Inc.

## **11.4 Trademarks**

Notice: All referenced brands, product names, service names, and trademarks are the property of their respective owners. **NXP** — wordmark and logo are trademarks of NXP B.V. **DESFire** — is a trademark of NXP B.V. **ICODE and I-CODE** — are trademarks of NXP B.V. **I2C-bus** — logo is a trademark of NXP B.V. **MIFARE** — is a trademark of NXP B.V. **MIFARE Classic** — is a trademark of NXP B.V. **MIFARE Plus** — is a trademark of NXP B.V. **MIFARE Ultralight** — is a trademark of NXP B.V. **NTAG** — is a trademark of NXP B.V. **UCODE** — is a trademark of NXP B.V.

### **MIFARE SAM AV3 evaluation board**

# **Tables**

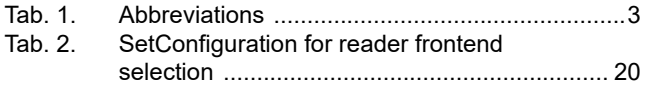

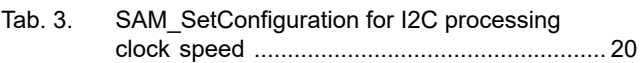

### **MIFARE SAM AV3 evaluation board**

# **Figures**

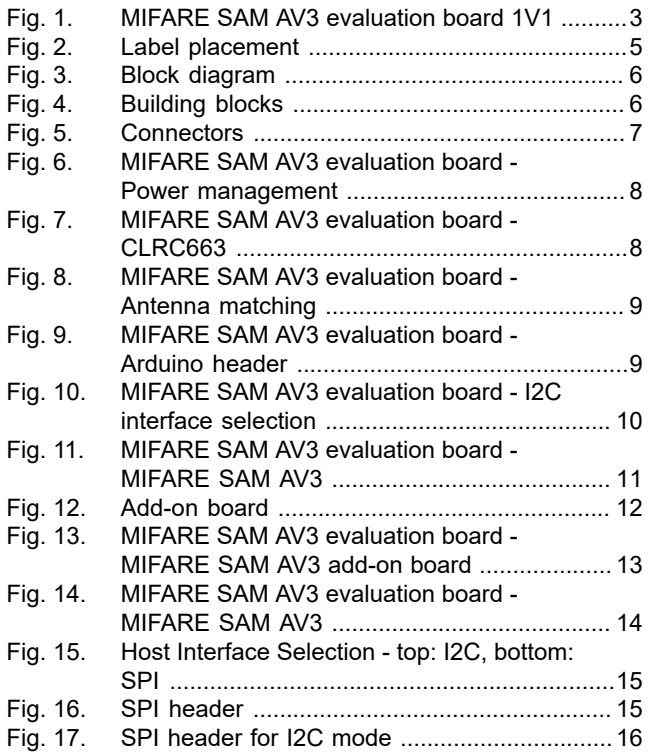

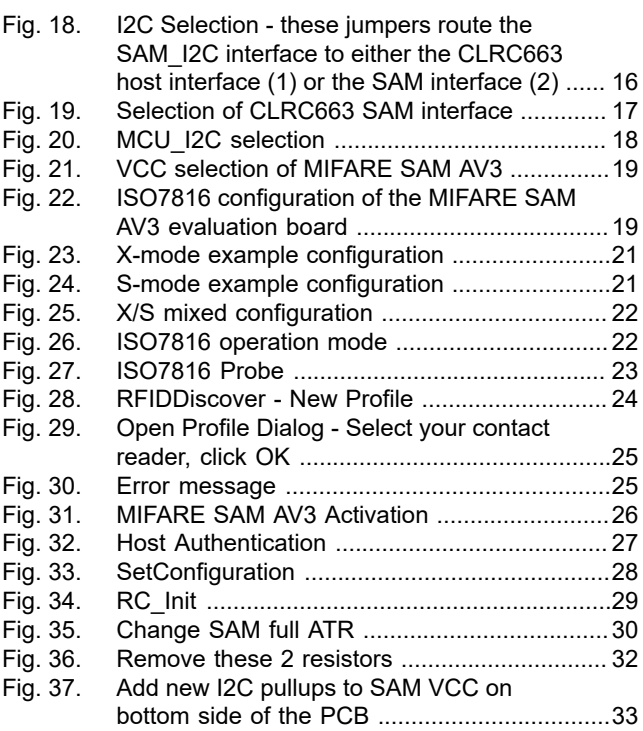

#### **MIFARE SAM AV3 evaluation board**

# **Contents**

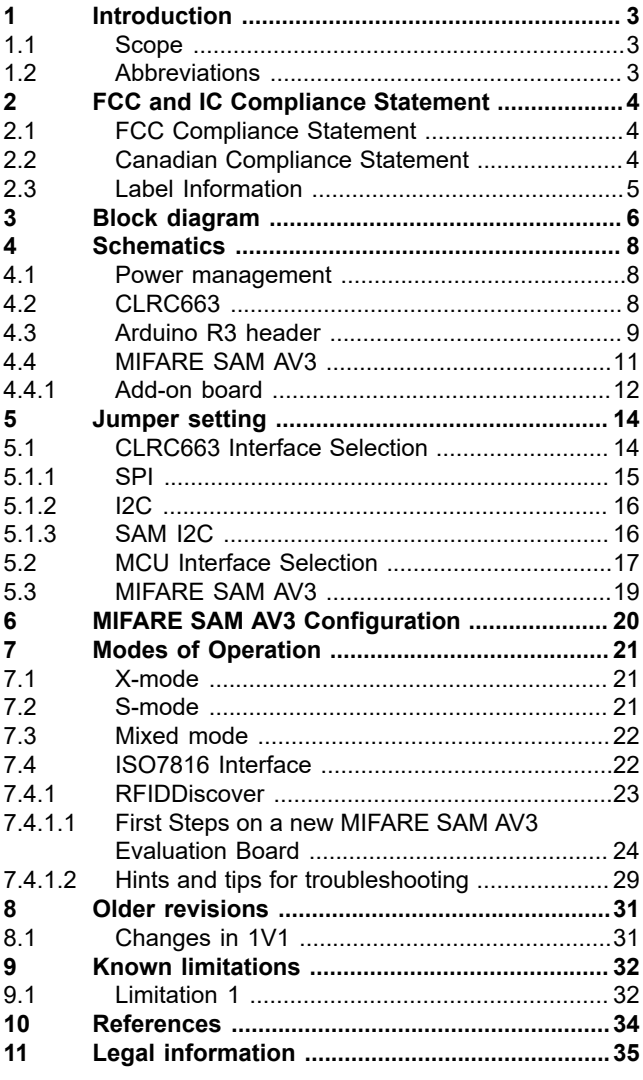

Please be aware that important notices concerning this document and the product(s) described herein, have been included in section 'Legal information'.

**© NXP B.V. 2022. All rights reserved.**

For more information, please visit: http://www.nxp.com For sales office addresses, please send an email to: salesaddresses@nxp.com

**Date of release: 12 April 2022 Document identifier: UM11316 Document number: 586312**